## Blue KC 2024 MA Recertification Guide – AHIP & Blue KC's Process

#### AHIP / Government Mandated recertification process:

This typically launches in the ladder half of June (for Calendar Year 2023, it launched on 6/21/2023) and begins the recertification period.

#### AHIP - Blue KC Discount Link:

If you have yet to complete the CMS required AHIP testing, please use our partner link below to save \$50 off the AHIP course fee:

#### https://www.ahipmedicaretraining.com/clients/bcbskc

Note: If after clicking the link, you are sent to a page to reset your password, please reset your password, and then click the above link AGAIN to go into the site to receive our \$50 discount. BlueKC does not have a direct promo code, one must use the referenced link to receive the discount.

#### AHIP Navigation and Support:

AHIP has provided an illustrative guide to help navigate their website, which is located on pages 2-20 within this file. Outside of the guide, if you have issues with completing the AHIP course or any other AHIP issues then, please reach out to AHIP Support as BlueKC cannot assist with AHIP's systems.

AHIP Support - Support@AHIPInsuranceEducation.org or 866-234-6909.

#### **Regarding the BlueKC specific recertification process:**

In the coming days, we will send invitations out for our MA recertification process, so please keep an eye out for that email. Our recertification process should be simple, you will be asked to confirm your contact information, take a brief quiz, and possibly electronically sign a new contract for the year.

The emails will come from <u>producerinfo@bluekc.com</u>; the invitation emails will contain all the information needed, but we will outline some of the details below for future reference:

The direct link to our recertification system: <a href="https://social.webcomserver.com/wpm/mt/bcbskc/">https://social.webcomserver.com/wpm/mt/bcbskc/</a>

Username: Will be your email address associated with your BCBSKC profile

The password will match what you used for this system the last time you logged in. If you do not recall, please use the "Forgot Password" function.

Notes to assist with general issues:

- The system doesn't like copying and pasting into the login fields.
- Passwords are case sensitive.
- This system is not tied to the agent portal, so your username and password may differ.
- If you receive an error message saying user not found or cannot be recognized, this means you are inputting the incorrect login information for the username, password, or both.
- On pages 21-31 of this file is an Agent Guide & on pages 32-39 is an Agency Guide for our recertification process

When you feel that you have completed all information within the application, <u>be sure to hit the blue "Submit"</u> <u>button in the top right otherwise we will not get the application</u>. If you need further assistance, please reach out to <u>producerinfo@bluekc.com</u> and someone will assist when able.

-AHIP

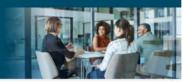

# AHIP Online Medicare Training Course User Guide

This guide will help you to navigate the online system. You may print this document and use it to assist you in the process.

| AHIP Medicare<br>Fraud, Wa                                                                                                    | +<br>aste, and Abuse                                                                                                    | English • You are not logged in. (L                                                                                                    |
|----------------------------------------------------------------------------------------------------|----------------------------------------------------------------------------------------------------|----------------------------------------------------------------------------------------------------|
| Quick Links<br>User Guide<br>AHIP Insurance Education<br>AHIP Conferences<br>AHIP Home                                                                                                    | Medicare + Fraud, Waste, and Abuse (MFWA)<br>Online Course<br>Training for plan year 2022 begins June 21, 2021                                                                                                    | Master the ins-and-out<br>of diability historance<br>Diability, first (final)<br>East today                                                                       |
| Contact Us<br>For Technical Support:<br>Phone: 866.234.6909<br>Email: Support@AHIP<br>InsuranceEducation.org                                                                                           | User Login     Registration       Username (NPN or Email)     Image: Comparison of Comparison of Co | First time visitor?  reate a New Account                                                                                                    |
|                                                                                                    | Ready to start your MPWA training? Be more than ready for plan year 2022. Choose the path and organization that help you better-serve your<br>CMS requirements and provides what you need to help your clients make the right decisions about their health insurance needs.<br>Why You Should Choose AHIP for Your MFWA Training<br>Join more than 100.000 agents and brokers who make AHIP their MFWA training partner each year for these reasons and so many more:<br>CMS-compliant training, updated annually for accuracy and relevance.<br>Transparent course fees. No hidden costs. No supprises later.<br>Need CE credits? They're available in every state, the District of Columbia. and Puerto Rico,<br>Maximum efficiency. Single portal makes it easy to send your training, scores to multiple health insurance providers.<br>The health insurance industry's most widely recognized MPWA training.<br>Unsurpassed value. Engaging content that does more than meet CMS requirements. It helps you grow your business.                                                                                                    | rmembers and clients. AHIP's one-of<br>First Time Visitors to<br>the training site should<br>click the "Create a New<br>Account" button.                          |
| -AHIP Med<br>Frau                                                                                                    | <ul> <li>Training that reflects AHIP's 50- year commitment to insurance education.</li> <li>dicare +<br/>Id, Waste, and Abuse</li> </ul>                                                                                                    | English • You are not logged in. (Log                                                                                                    |
| Quick Links<br>User Guide<br>AHIP Insurance Education<br>AHIP Conferences<br>AHIP Home<br>Contact Us<br>For Technical Support:<br>Phone: 866.234.6909<br>Email: Support@AHIP<br>InsuranceEducation.org | Step 1 of 3: Create Account  Confidential Information  Please fill out the following required fields:  Last name  DOB  Inter last name on the account  DOB  Inter last name of birth (mm/dd/yyyy)  Last 4 Digre of SSN  Inter last 4 digits of social security number                                                                                                    | Step 1: Register<br>Complete all of the<br>required sections<br>highlighted with an<br>asterisk (*). The<br>information you provide<br>will be kept confidential. |
| CE CREDITS DISCLAIMER<br>For all students who are intereste<br>receiving CE credits, in order to b                                                                                                    |                                                                                                    |                                                                                                    |

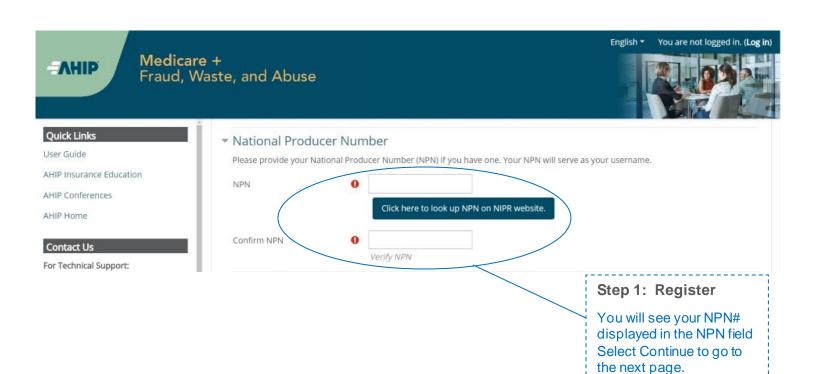

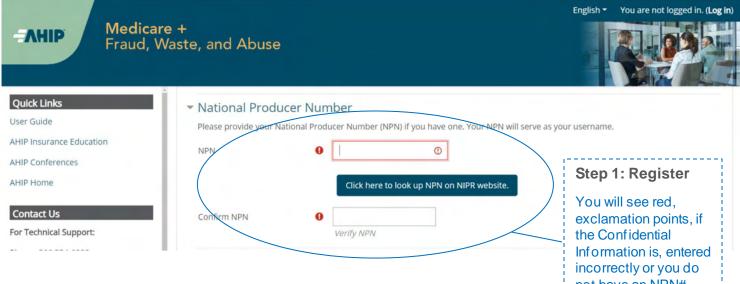

not have an NPN#

| Infidential Information                                                                                                    |                                                                                                    |                                                                                                    |
|----------------------------------------------------------------------------------------------------|----------------------------------------------------------------------------------------------------|----------------------------------------------------------------------------------------------------|
| CONTIDENTIAL INFORMATION<br>rovide some information to uniquely identify yourself for the AHIP Medicare Training System                                                                                                    |                                                                                                    |                                                                                                    |
|                                                                                                    |                                                                                                    |                                                                                                    |
| ast name                                                                                                    | Tester                                                                                                    |                                                                                                    |
| OB                                                                                                    | 02/22/1947                                                                                                    |                                                                                                    |
| ast 4 Digits of SSN                                                                                                    | 0000                                                                                                    |                                                                                                    |
| ersonal Information                                                                                                    |                                                                                                    | Step 1: Register                                                                                                    |
| refix                                                                                                    | *                                                                                                    |                                                                                                    |
| irst name                                                                                                    | 0                                                                                                    | Complete all of the                                                                                                    |
|                                                                                                    | Enter first name on the account                                                                                                    | required sections                                                                                                    |
| liddle name                                                                                                    | Enter middle name on the account                                                                                                    | highlighted with an                                                                                                    |
| ast name                                                                                                    | 0 Tester                                                                                                    | asterisk (*). If you do<br>not remember your                                                                                                    |
|                                                                                                    | Enter last name on the account                                                                                                    | NPN, click the link to                                                                                                    |
| uffix                                                                                                    | =                                                                                                    | look up your NPN on                                                                                                    |
| signation                                                                                                    | \$                                                                                                    | the NIPR website.                                                                                                    |
| ditional information                                                                                                    |                                                                                                    |                                                                                                    |
| smpany name                                                                                                    |                                                                                                    |                                                                                                    |
| b title                                                                                                    |                                                                                                    |                                                                                                    |
| hone number                                                                                                    |                                                                                                    |                                                                                                    |
| lational Producer Number                                                                                                    |                                                                                                    |                                                                                                    |
| ease provide your National Producer Number (NPN) if you have one. Your NPN will serve as y                                                                                                    | your usemame.                                                                                                    |                                                                                                    |
| PN                                                                                                    | 0                                                                                                    |                                                                                                    |
|                                                                                                    | Click here to look up NPN on NIPR website.                                                                                                    |                                                                                                    |
| onfirm NPN                                                                                                    | •                                                                                                    |                                                                                                    |
|                                                                                                    | Verify NPN                                                                                                    |                                                                                                    |
| Password                                                                                                    |                                                                                                    |                                                                                                    |
| rovide a password to access the system. The password must have at least 12 characters, at lea                                                                                                    | art 1 district at least 1 lower case letter(s) at least 1 upper case letter(s) compliance with                                                                                                    | a subset of a second second seco |
|                                                                                                    | and the galage as cannot be reacted as a support of the reacted of the reacted of | a custom set of security controls                                                                                                    |
| assword                                                                                                    | 0 Click to enter text 🖋 👁                                                                                                    | a custom set or security controls                                                                                                    |
|                                                                                                    | Click to enter text     @     Enter Password                                                                                                    | a custom set of security controls                                                                                                    |
|                                                                                                    | Click to enter text                                                                                                    | a custom set of security concrois                                                                                                    |
| onfirm password                                                                                                    | <ul> <li>Click to anter text </li> <li>Enter Password</li> <li>Click to anter text </li> <li>Click to anter text </li> </ul>                                                                                                    | a custom set of security concrois                                                                                                    |
| enfirm password                                                                                                    | <ul> <li>Oick to enter text ✓ ●</li> <li>Enter Pastword</li> <li>Oick to enter text ✓ ●</li> <li>Verify Pasaword</li> </ul>                                                                                                    |                                                                                                    |
| assword<br>enfirm password<br>imail address<br>lease provide an email address. This email address will be used for password recovery, system<br>mail address                                                                                                    | Cick to enter text     Cick to enter text     Cick to enter text     word      Cick to enter text     word      motifications, and as your username should you not have an assigned National Produce                                                                                                    |                                                                                                    |
| enfirm password<br>mail address<br>lease provide an email address. This email address will be used for password recovery, system<br>mail address                                                                                                    | Click to enter text     Click to enter text     Click to enter text     Worldy Password  m notifications, and as your username should you not have an assigned National Product      Enter email address                                                                                                    | er Number.                                                                                                    |
| enfirm password<br>mail address<br>lease provide an email address. This email address will be used for password recovery, system<br>mail address                                                                                                    | Cick to enter text     Cick to enter text     Cick to enter text     word      Cick to enter text     word      motifications, and as your username should you not have an assigned National Produce                                                                                                    |                                                                                                    |
| enfirm password<br>mail address<br>lease provide an email address. This email address will be used for password recovery, system<br>mail address<br>onfirm email address                                                                                                    |                                                                                                    | er Number.                                                                                                    |
| enfirm password<br>mail address<br>lease provide an email address. This email address will be used for password recovery, system<br>mail address<br>enfirm email address<br>Mailing Address                                                                                    |                                                                                                    | r Number.<br>Step 1: Register                                                                                                    |
| enfirm password imail address lease provide an email address. This email address will be used for password recovery, system mail address onfirm email address Mailing Address rovide the mailing address you can be reached at.                                                |                                                                                                    | Review all of the<br>information provided<br>then click the "Registe                                                                                                    |
| enfirm password mail address ease provide an email address. This email address will be used for password recovery, system mail address onfirm email address Mailing Address rovide the mailing address you can be reached at. ddress 1                                         |                                                                                                    | <b>Step 1: Register</b><br>Review all of the<br>information provided                                                                                                    |
| enfirm password mail address ease provide an email address. This email address will be used for password recovery, system mail address enfirm email address failing Address failing Address fovide the mailing address you can be reached at. ddress 1 ddress 2                |                                                                                                    | Review all of the<br>information provided<br>then click the "Registe                                                                                                    |
| enfirm password mail address ease provide an email address. This email address will be used for password recovery, system mail address enfirm email address Aailing Address rovide the mailing address you can be reached at. ddress 1 ddress 2 tty                            |                                                                                                    | Review all of the<br>information provided<br>then click the "Registe                                                                                                    |
| enfirm password mail address ease provide an email address. This email address will be used for password recovery, system mail address enfirm email address Mailing Address rowide the mailing address you can be reached at. ddress 1 ddress 2 ty ate / Territory             |                                                                                                    | Review all of the<br>information provided<br>then click the "Registe                                                                                                    |
| enfirm password mail address ease provide an email address. This email address will be used for password recovery, system mail address enfirm email address Mailing Address rowide the mailing address you can be reached at. ddress 1 ddress 2 ty ate / Territory             |                                                                                                    | Review all of the<br>information provided<br>then click the "Registe                                                                                                    |
| enfirm password  mail address ease provide an email address. This email address will be used for password recovery, system mail address enfirm email address  Nailing Address Novide the mailing address you can be reached at.  ddress 1  ddress 2  Sy aze / Territory p code |                                                                                                    | Review all of the<br>information provided<br>then click the "Registe                                                                                                    |
| enfirm password  mail address ease provide an email address. This email address will be used for password recovery, system mail address onfirm email address Mailing Address rovide the mailing address you can be reached at. ddress 1 ddress 2 ty p code ountry              |                                                                                                    | Review all of the<br>information provided<br>then click the "Registe                                                                                                    |
| enfirm password<br>mail address<br>lease provide an email address. This email address will be used for password recovery, system                                                                                                    | Cick to enter text Core Password  Cick to enter text Core Password  mostifications, and as your username should you not have an assigned National Product  Enter email address  Core email address  Core emai  | Review all of the<br>information provided<br>then click the "Registe                                                                                                    |
| enfirm password  mail address ease provide an email address. This email address will be used for password recovery, system mail address onfirm email address Mailing Address rovide the mailing address you can be reached at. ddress 1 ddress 2 ty p code ountry              |                                                                                                    | Review all of the<br>information provided<br>then click the "Registe                                                                                                    |

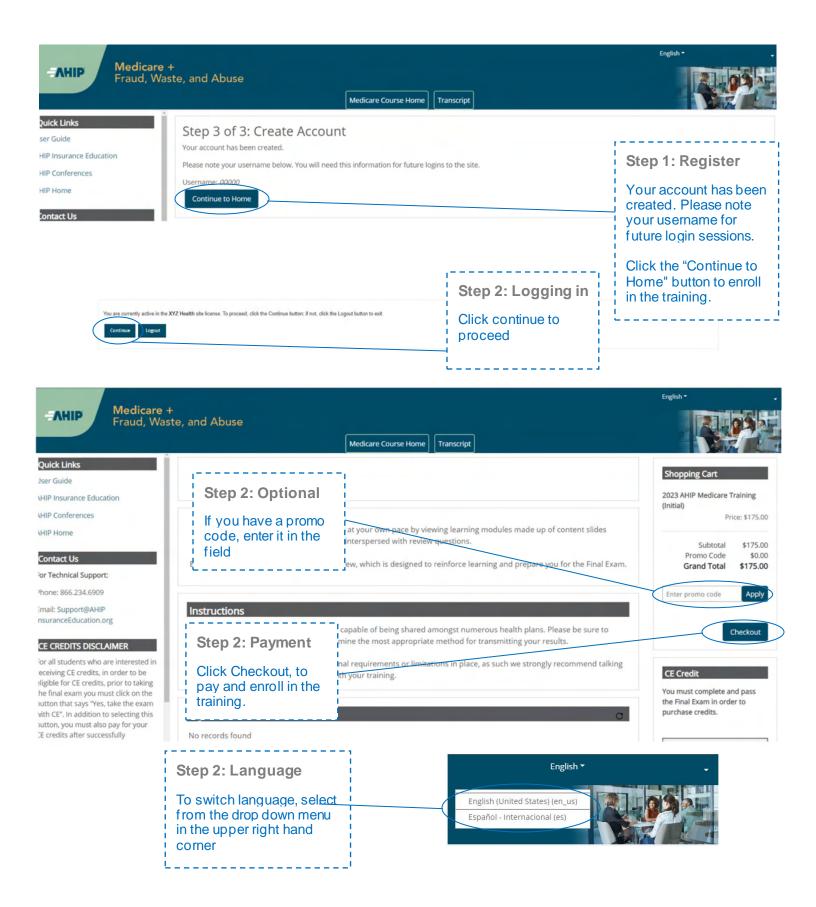

| BILLING INFORMA                 | TION                                                                                                    |                |                                    | Refund Policy                                                                                                    |
|---------------------------------|----------------------------------------------------------------------------------------------------|----------------|------------------------------------|----------------------------------------------------------------------------------------------------|
| Product Name                    |                                                                                                    | Price          | Qty Subtotal                       | All refund requests must be<br>submitted in writing to                                                                                                    |
|                                 | Advantage and Part D Prescription Drug Plans: Understar<br>es. and Marketing and Enrollment Requirements | iding \$175.00 | 1 \$175.00                         | second an one within 90 calendar days of<br>purchase                                                                                                    |
|                                 |                                                                                                    |                | ubtotal \$175.00<br>Total \$175.00 | Course registrations are no longer<br>eligible for a refund once any of the<br>course materials have been<br>accessed. Refunds will be issued it<br>the same form of payment used at |
| Discount Code                   |                                                                                                    |                |                                    | the time of purchase. Please allow<br>7 – 14 business days for<br>processing. We reserve the right to                                                                                |
| Enter your discount code        | r if you have one.                                                                                       |                |                                    | deny any refund request. By<br>selecting the Place Order button.                                                                                                    |
| Enfer discount code             |                                                                                                    |                |                                    | you agree to this refund policy.                                                                                                    |
| Apply Code                      |                                                                                                    |                |                                    | After selecting the Place                                                                                                    |
| Billing Information             |                                                                                                    |                |                                    | Order button, please do not refres<br>your page or press the back button<br>as this may result in multiple order                                                                     |
|                                 | Copy profile information                                                                                 |                |                                    | being placed. Thank youl                                                                                                    |
| First Name *                    | AHIP                                                                                                    |                |                                    |                                                                                                    |
|                                 |                                                                                                    |                |                                    |                                                                                                    |
| Last Name *                     | Tester 2                                                                                                 |                | τ.                                 | L                                                                                                    |
| Company                         |                                                                                                    |                |                                    | Step 2: Payment                                                                                                    |
| Street Address *                |                                                                                                    |                |                                    | Complete all of the                                                                                                    |
|                                 |                                                                                                    |                |                                    | required sections                                                                                                    |
| Chr. 1                          |                                                                                                    |                |                                    | highlighted with an asterisk (*).                                                                                                    |
| City *                          |                                                                                                    |                |                                    |                                                                                                    |
| State/Province *                | Please select a region, state or province.                                                               | •              |                                    | Review all of the information provide                                                                                                    |
| Zip/Postal Code *               |                                                                                                    |                |                                    | and then click the                                                                                                    |
| Country *                       | United States                                                                                            | ¥              |                                    | "Continue" button t                                                                                                    |
| Phone Number *                  |                                                                                                    | (?)            |                                    | proceed.                                                                                                    |
| i none ramper                   |                                                                                                    |                | _                                  | 17                                                                                                    |
|                                 |                                                                                                    |                |                                    |                                                                                                    |
| Payment Information             |                                                                                                    |                |                                    |                                                                                                    |
| Credit Card                     |                                                                                                    |                |                                    | /                                                                                                    |
|                                 |                                                                                                    |                | Continue                           |                                                                                                    |
|                                 |                                                                                                    |                |                                    |                                                                                                    |
|                                 |                                                                                                    |                |                                    |                                                                                                    |
| adient                          |                                                                                                    |                |                                    |                                                                                                    |
|                                 |                                                                                                    |                |                                    |                                                                                                    |
| is nativalization page until ye | a complete poymenti.                                                                                     |                |                                    |                                                                                                    |
|                                 |                                                                                                    |                |                                    | 1                                                                                                    |
| credit on page and              | St                                                                                                    | ep 2: Paym     | nent                               |                                                                                                    |
| et surfage                      | En                                                                                                    | ter in your c  | redit card                         |                                                                                                    |
|                                 | de 🛁 🔤                                                                                                   | tails and clic | k on the                           |                                                                                                    |
| ****                            |                                                                                                    | ay Now" tab    |                                    |                                                                                                    |
| DBC INC.                        |                                                                                                    | mplete your    | purchase                           |                                                                                                    |
|                                 | - I<br>  L                                                                                               |                |                                    | i.                                                                                                    |

|                  |                        |                                 | Order Processing                     | Complete                |                      |                             |                         |                                                                    |
|------------------|------------------------|---------------------------------|--------------------------------------|-------------------------|----------------------|-----------------------------|-------------------------|--------------------------------------------------------------------|
|                  |                        | Your order has been process     | sed successfully. Click on the Go to | my courses button below | to access your train | ning.                       |                         |                                                                    |
|                  | Items Ordered          |                                 |                                      |                         |                      |                             |                         |                                                                    |
|                  | Product Name           |                                 |                                      |                         | Price                | Qty                         | Subto                   | 61                                                                 |
|                  | 2021 AHIP Medicare Tra | ining (Initial)                 |                                      | 1                       | 175.00               | Ordered: 1                  | \$175                   | 00                                                                 |
|                  |                        |                                 |                                      |                         |                      | Subt<br>Promo C<br>Grand Te | ode \$0                 | 00                                                                 |
|                  |                        |                                 | Go to my court                       | 808                     |                      |                             | Ī                       | Step 2: Payment                                                    |
| Order #000000536 | 62                     | -1-2-95 (1-1-1-1-1-             |                                      |                         |                      | 3                           | Receipt                 | After you submit you<br>credit card informatic<br>or promo code, a |
|                  |                        |                                 | rocessing Complete                   |                         | and the second       |                             |                         | screen will appear                                                 |
|                  | Your order has be      | en processed successfully. Clic | ck on the Go to my courses but       | ton below to access you | r training           |                             |                         | showing that your ord                                              |
| items Ordered    |                        |                                 |                                      |                         |                      |                             |                         | has been placed                                                    |
| Product Name     |                        |                                 |                                      | Price                   | City                 | Sut                         | Intext                  |                                                                    |
| 2021 AHP Medica  | re Training (Initial)  |                                 |                                      | \$175.00                | Ordered 1            | 1                           | \$0.00                  |                                                                    |
|                  |                        |                                 |                                      |                         |                      | mo Code -\$1                | 75.00<br>75.00<br>10.00 |                                                                    |

|                                                                                                    |                                                                                                    | English •                                                                         |                                                                                                    |
|----------------------------------------------------------------------------------------------------|----------------------------------------------------------------------------------------------------|-----------------------------------------------------------------------------------|----------------------------------------------------------------------------------------------------|
| AHIP Medicare<br>Fraud, Wa                                                                                                    | +<br>ste, and Abuse<br>Medicare Course Home Transcript                                                                                                    |                                                                                   | Dashboard     Deshboard     Profile                                                                                                    |
| Quick Links<br>User Guide<br>AHIP Insurance Education<br>AHIP Conferences<br>AHIP Home                                                                                                    | This online format allows you to study at your own pace by viewing learning modules made up of content s<br>Each module culminates with a practice review, which is designed to reinforce learning and pre                                                                                                    |                                                                                   | CE Credit                                                                                                    |
| Contact Us<br>For Technical Support:<br>Phone: 866.234.6909<br>Email: Support@AHIP<br>InsuranceEducation.org                                                                                                    | Instructions The AHIP Medicare Training Certification is capable of being shared amongst numerous health plans. Please be sure to co<br>appropriate method for transmitting your results. Certain health plans may also have additional requirements or limitations in place, as such we strongly recommend talking<br>training. | ng to your health plans prior to proceeding with your                             | You must complete and pass<br>the Final Exam in order to<br>purchase credits.<br>Credit Credit Monitoring<br>Name Hours Affidavit<br>No |
| CE CREDITS DISCLAIMER<br>For all students who are interested in<br>receiving CE credits, in order to be<br>eligible for CE credits, prior to taking<br>the final exam you must click on the<br>button that says "ves, take the exam<br>with CE". In addition to selecting this<br>button, you must also pay for your CE<br>credits after successfully completing | My Certifications           2023 AHIP Medicare Training (Initial)                                                                                                    | Useful Tip<br>To update your<br>personal details, click<br>on the "Profile" link. | Credits                                                                                                    |
| your final exam. Students who do not<br>select this button nor pay for credits<br>will be deemed to be declining<br>insurance CE credits and no insurance<br>CE credits will be reported.                                                                                                    |                                                                                                    | e-step by step<br>as on training                                                  | Erroll today                                                                                                    |

| interspersed with review questions.                                                                                                    |                                       |
|----------------------------------------------------------------------------------------------------|---------------------------------------|
| Each module culminates with a practice review, which is designed to reinforce learnin                                                                                        | g and prepare you for the Final Exam. |
| Instructions                                                                                                    |                                       |
| The AHIP Medicare Training Certification is capable of being shared amongst numerous<br>contact your intended health plan to determine the most appropriate method for trans |                                       |
| Certain health plans may also have additional requirements or limitations in place, as<br>to your health plans prior to proceeding with your training.                       | such we strongly recommend talking    |
|                                                                                                    |                                       |
| My Certifications                                                                                                    | C                                     |
| My Certifications<br>2023 AHIP Medicare Training (Initial) 0%                                                                                                    | C                                     |

one of the links for the

various Parts.

I

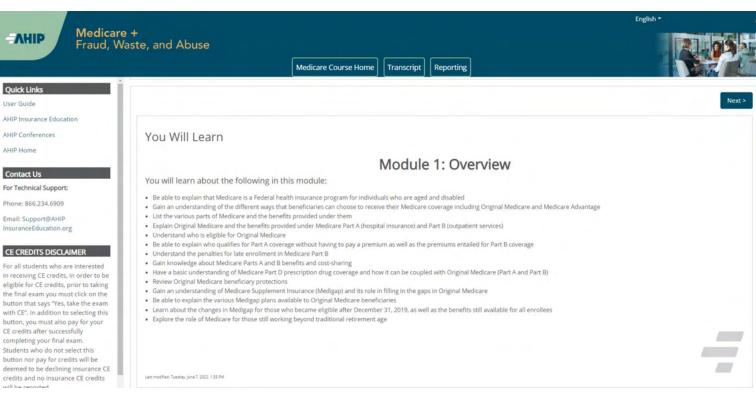

AHIP

#### User Guide

For Technical Support:

InsuranceEducation.org

in receiving CE credits, in order to be eligible for CE credits, prior to taking the final exam you must click on the button that says "Yes, take the exam with CE". In addition to selecting this button, you must also pay for your CE credits after successfully completing your final exam. Students who do not select this button nor pay for credits will be deemed to be declining insurance CE credits and no insurance CE credits will be re

|                                                                   | Medicare Module 1  Learnin | g Objectives                       | Step 3: Begin the course                                                                       |
|-------------------------------------------------------------------|----------------------------|------------------------------------|------------------------------------------------------------------------------------------------|
| Guiding Greater Health                                            | 1                          | The different ways to get Medica   | To navigate though the training, click on the " <b>Next</b> " and " <b>Previous</b> " arrows.  |
| ✓ Overview: Medicare Program Basi Overview: Medicare Program Ba ✓ | 2                          | Eligibility and coverage under Pan | To download the slides,<br>click the "Download<br>Slides" link.                                |
| Navigation 🗸                                                      | 3                          | Original Medicare premiums         | Please note you must<br>view 100% of the                                                       |
| Learning Objectives 🗸                                             | 4                          | Help for beneficiaries with limite | training material<br>(inclusive of attempting<br>all quizzes) in a part in<br>order to receive |
| Medicare Program Basics 🔒<br>Medicare Basics                      | 5                          | Combining Original Medicare and    | completion status.                                                                             |
| Medicare Background                                               | \$                         |                                    | PREV NEXT                                                                                      |

\_ \_ \_ \_ \_ \_ \_

| Me | sdicare Training FWA Certificate                                                   |
|----|------------------------------------------------------------------------------------|
| 8  | Module 1 - Overview of Medicare Program Basics: Choices. Eligibility, and Benefits |
|    | Module 2 - Medicare Health Plans                                                   |
|    | Module 3: Medicare Part D: Prescription Drug Coverage                              |
| 0  | Module 4 - Marketing Medicare Advantage and Part D Plans                           |
|    | Module 5 - Enrollment Guidance Medicare Advantage and Part D Plans                 |
| 0  | 2023 - Final Exam                                                                  |

| Module 1 - Overview of Medicare Program Basics: Choices, Eligibility, and Benefits | Step 4a: Final Exam                                                       | Course Symbol<br>Key       |
|------------------------------------------------------------------------------------|---------------------------------------------------------------------------|----------------------------|
| Module 2 - Medicare Health Plans                                                   | Once you have green<br>checkmarks next to all<br>required parts, you will | Available (Not<br>Started) |
| Module 3: Medicare Part D: Prescription Drug Coverage                              | be able to take the Final<br>Exam.<br>To access the exam,                 | Complete (Passed)          |
| Module 4 - Marketing Medicare Advantage and Part D Plans                           | click on the "Final<br>Exam" link.                                        | Complete (Failed)          |
| Module 5 - Enrollment Guidance Medicare Advantage and Part D Plans                 | ·                                                                         |                            |

This AHIP training program qualifies for CE credits in most states (additional fees apply). If you wish to apply for CE credit you must apply before taking the final exam.

| Yes, I want to apply for CE cred                                                                                                    | lits. No, take me to the final exam.                                                                                                    |                                                                                                    | Step 4b: Final Exam<br>If you would like CE<br>credits, click on the<br>"Yes, I want to apply for<br>CE credits" button.<br>Otherwise, click the<br>"No, take me to the final<br>exam" button to<br>proceed and <u>skip to</u><br><u>Step 4i</u> of these<br>instructions. |
|----------------------------------------------------------------------------------------------------|----------------------------------------------------------------------------------------------------|----------------------------------------------------------------------------------------------------|----------------------------------------------------------------------------------------------------|
| Credit selection                                                                                                    |                                                                                                    |                                                                                                    |                                                                                                    |
| Step 1 of 6: Choose your Resident State                                                                                                  |                                                                                                    |                                                                                                    | Step 4c: Final Exam                                                                                                    |
| States that require a monitoring affidavit are r                                                                                         | marked with a *.                                                                                                    |                                                                                                    | lf you clicked on the                                                                                                    |
| Alabama * Artcona * Artcona * Artcona * Colorado * Connecticut * Delaware District of Columbia * Florida Georgia * Idaho Iowa * Kansas * | Louisiana<br>Maryland<br>Massachusetts *<br>Mississippi *<br>Missoun *<br>Nebraska *<br>Nevada *<br>New Jersey *<br>North Carolina *<br>North Dakota<br>Ohio | Oregon Pennsylvania Rhode Island South Carolina South Dakota Tennessee Texas Utah Virginia West Virginia West Virginia | "Yes, I want to apply for<br>CE credits" button,<br>select the box next to<br>the state(s) for which<br>you would like to<br>receive credit. Then<br>click the "Next Step"<br>button.                                                                                      |
| Cancel                                                                                                    | 11 010                                                                                                    | the veryonianty                                                                                                    | Next step                                                                                                    |

|                                                                                                    |                                                |                                                                                                    |                                                                               |                                       |                         |                                                 |                        | Step 4d: Final Exam                                                                                |
|----------------------------------------------------------------------------------------------------|------------------------------------------------|----------------------------------------------------------------------------------------------------|-------------------------------------------------------------------------------|---------------------------------------|-------------------------|-------------------------------------------------|------------------------|----------------------------------------------------------------------------------------------------|
|                                                                                                    |                                                |                                                                                                    |                                                                               |                                       |                         |                                                 |                        | -                                                                                                  |
| edit selection                                                                                                    |                                                |                                                                                                    |                                                                               |                                       |                         |                                                 |                        | Enter your License number and License                                                              |
| tep 2 of 6: Enter                                                                                                    | your license infor                             | mation                                                                                                    |                                                                               |                                       |                         |                                                 |                        | expiration date. Then                                                                              |
| State                                                                                                    | Credits                                        | Cost                                                                                                    | License number                                                                |                                       | Li                      | cense expiratio                                 | n (mm/dd               | click the "Next Step"<br>button.                                                                   |
| Alabama                                                                                                    | 6                                              | \$28.50                                                                                                    | I                                                                             |                                       | 07                      | /09/2014                                        | 2                      |                                                                                                    |
| revious step                                                                                                    |                                                |                                                                                                    |                                                                               |                                       |                         |                                                 |                        | Next st                                                                                            |
| Credit selection                                                                                                    | n                                              |                                                                                                    |                                                                               |                                       |                         |                                                 |                        |                                                                                                    |
| Step 3 of 6: At                                                                                                    | testation 1 of 1                               |                                                                                                    |                                                                               |                                       |                         |                                                 |                        |                                                                                                    |
| Alabama                                                                                                    |                                                |                                                                                                    |                                                                               |                                       |                         |                                                 | Step                   | 9 4e: Final Exam                                                                                   |
| Attestation \$                                                                                                    | tatement                                       |                                                                                                    |                                                                               |                                       |                         |                                                 |                        | i i                                                                                                |
| By downloading thefollowing agreement(s) and proceeding to the exam, you affirm that youpersonally completed the course,<br>without assistance from any outside source orindividual, or the use of any study or reference materials and you understandth<br>credit.<br>Exam Monitoring Requirements: Monitored State - Exams must be taken in the presence of adisinterested third party. The sta<br>or employment relationship to the studentor in the same "income stream" as student and must be at least 16 years of age. |                                                |                                                                                                    |                                                                               |                                       |                         | andthat a violation<br>ne state defines a<br>je | Attes<br>click<br>agre | r reading the<br>station Statement,<br>the box next to "I<br>e". Then click the<br>t Step" button. |
| monitor must sig<br>National Underw                                                                                                    | in the affidavit and ce<br>riter Company, ATTN | tily that the examined of the common of the common of the | e below attestation and<br>ras taken by the named<br>381 Olympic Blvd , Erlan | student without any<br>ger. KY 41018. | y outside help from a   | any source. Only t                              |                        | am without a monitor present you will not                                                          |
|                                                                                                    | its and will have to ref                       |                                                                                                    |                                                                               | n company ce aon                      | a necewes your man      | or annuavit, il you                             | name une es            | am werden a mension breatrie you wie not                                                           |
| Notice to the N                                                                                                    |                                                |                                                                                                    |                                                                               |                                       |                         |                                                 |                        |                                                                                                    |
| The monitor mu                                                                                                    | st confirm the identity                        | of an unknown stu                                                                                                    | dent with a photo ID.                                                         | $\bigcap$                             | $\langle$               |                                                 |                        |                                                                                                    |
| Previous step                                                                                                    |                                                |                                                                                                    |                                                                               | II Lagree                             | *                       |                                                 |                        | Next step                                                                                          |
|                                                                                                    |                                                |                                                                                                    |                                                                               |                                       | i i                     | : Final E                                       |                        |                                                                                                    |
|                                                                                                    |                                                |                                                                                                    |                                                                               |                                       | to all neo<br>attestati | ou have ac<br>cessary<br>on statem<br>"Next Ste | ents,                  |                                                                                                    |
| edit selec                                                                                                    | tion                                           |                                                                                                    |                                                                               |                                       |                         |                                                 |                        |                                                                                                    |
| p 3 of 6: Comp                                                                                                    | lete                                           |                                                                                                    |                                                                               |                                       |                         |                                                 |                        |                                                                                                    |
|                                                                                                    | il of the attestations.                        | Please proceed                                                                                                    | to the next step.                                                             |                                       |                         |                                                 |                        | $\sim$                                                                                             |
|                                                                                                    |                                                |                                                                                                    |                                                                               |                                       |                         |                                                 |                        |                                                                                                    |

Next step

Previous step

|                                                                                                    | Step 4g: Fir                                                                               | nal Exam                 | <br>                           |                             |             |
|----------------------------------------------------------------------------------------------------|--------------------------------------------------------------------------------------------|--------------------------|--------------------------------|-----------------------------|-------------|
| Credit selection                                                                                                    | Please download and<br>print any required<br>documents. Once you<br>have done so, you will |                          |                                |                             |             |
| Step 4 of 6: Required documents                                                                                                    | be able to click on the                                                                    |                          |                                |                             |             |
| You must download all required documents before proceeding.                                                                                                    | "Next Step" b                                                                              | utton.                   |                                |                             |             |
|                                                                                                    | If your state                                                                              | requires a               |                                |                             |             |
| Alabama - Monitoring affidait                                                                                                    | monitoringa                                                                                |                          | 1                              |                             | $\frown$    |
| Previous step                                                                                                    | please note y                                                                              |                          |                                |                             | ext step    |
|                                                                                                    | of completio                                                                               |                          | l<br>I                         |                             |             |
|                                                                                                    | monitor affida                                                                             |                          | l<br>I                         |                             |             |
|                                                                                                    | received. If yo                                                                            |                          | 1                              |                             |             |
|                                                                                                    | exam without                                                                               |                          |                                |                             |             |
| Credit selection                                                                                                    | present, you receive CE cr                                                                 |                          |                                |                             |             |
| Step 5 of 6: Final exam                                                                                                    | will have to re                                                                            |                          |                                |                             |             |
| You must complete the final exam before you can purchase the selected CE or<br>"Please note, those who have already completed the final exam, must retake the                                                                                                    | exam with a n                                                                              | nonitor                  |                                |                             |             |
| 2023 Final Exam                                                                                                    | present.                                                                                   |                          |                                |                             |             |
| Previous step                                                                                                    |                                                                                            |                          |                                | Next step                   | 1           |
| REAL PROPERTY AND A REAL PROPERTY AND A |                                                                                            | Step 4h:                 | Final Exam                     |                             |             |
|                                                                                                    |                                                                                            | •                        |                                | <br>                        |             |
|                                                                                                    |                                                                                            | Click the 2              | 2023 Final<br>. Then click     | 1                           |             |
|                                                                                                    |                                                                                            | the "Yes"                |                                | l<br>I                      |             |
|                                                                                                    |                                                                                            | continue t               |                                | l<br>I                      |             |
|                                                                                                    |                                                                                            | Exam.                    |                                | I                           |             |
|                                                                                                    |                                                                                            |                          |                                | Step 4i: Fi                 | alEvam      |
|                                                                                                    | Final Exam                                                                                 |                          |                                |                             | i           |
| The Final Exam consists of fifty (50) randomly selected questions from all five (5) Parts of the Deining mu                                                                                                    | odules. You must achieve a <b>n</b>                                                        | nety percent (90%) pas   | sing grade for successful com  | The final exa               |             |
| You will have the opportunity to take the Final Exam three (3) times as part of your enrollment package.                                                                                                    |                                                                                            |                          |                                |                             |             |
| Jpon re-enrollment, you will have to repeat the required training modules before gaining access to the                                                                                                    | Final Exam again. Please be a                                                              | ware that some compa     | anies do not accept exam com   | over all five               |             |
| the upper navigation.                                                                                                    | anies may wish to know how many attempts were required to pass the exam. To view           |                          |                                | of the trainin              | ıg.         |
| Each Final Exam attempt/submission must be completed with none <b>2-hour</b> sitting. The following scenar                                                                                                    | rios represent attempts/subn                                                               | nissions that count agai | nst the 3 included in your enr |                             |             |
| Beginning the Final Exam and allowing the timer to expire will result in an automatic submission                                                                                                    |                                                                                            |                          | 24                             | Each attemp<br>two-hour tim |             |
| Clicking the Submit button to submit your answers to the questions                                                                                                    |                                                                                            |                          |                                | which a user                |             |
| lote:                                                                                                    |                                                                                            |                          |                                | prepared to                 |             |
| Simply closing the Final Exam window does not count as an attempt/submission. If you close the win<br>If you navigate away from the exam in the same tab/window, the system will remove the attempt and                                                                                                    |                                                                                            |                          |                                | i single contir             | nuous       |
| fresh attempt. (If you continue with the attempt, this will be marked as a valid exam attempt)                                                                                                    |                                                                                            |                          |                                |                             |             |
| You should not open multiple tabs/windows on the AHIP training site while taking the exam. Doing so<br>For ADA testing accommodations, please email support@ahipinsuranceecucation.org.                                                                                                    | o will cause your attempt to r                                                             | emain active and auton   | natically submit your exam aft | Click the "At               | tempt now"  |
| To protect the integrity of the AHIP Medicare Exam, all exam submissions are final and cannot be rele                                                                                                    | released and or redistributed.                                                             |                          |                                | button when                 |             |
| f you are a re-certification user, it is strongly recommended that you review Parts 1-3 before taking the                                                                                                    | the Final Exam as it covers <u>all parts of the course</u> - recommended and required.     |                          | mmended and required.          | ready to take               | e the final |
| you have not yet opted for CE credits, you can click here to apply now.                                                                                                    |                                                                                            |                          |                                | exam.                       |             |
|                                                                                                    | Attomate allowed a                                                                         |                          |                                |                             |             |
|                                                                                                    | Attempts allowed: 3                                                                        | 0.00                     |                                |                             |             |
|                                                                                                    | Grade to pass: 90.00 out of 10                                                             | 0.00                     |                                |                             |             |
|                                                                                                    |                                                                                            |                          |                                |                             |             |
|                                                                                                    | Attempt now                                                                                | ノ                        |                                |                             |             |
|                                                                                                    |                                                                                            |                          |                                |                             |             |
|                                                                                                    |                                                                                            |                          |                                |                             |             |
|                                                                                                    |                                                                                            |                          |                                |                             |             |

| Step 5: Purchase<br>CE                                                                                                   |                                                                                                    |
|----------------------------------------------------------------------------------------------------|----------------------------------------------------------------------------------------------------|
| If you applied for CE<br>credits, you will see<br>credit selection on the<br>next page. Click the<br>"Next Step" button. | Nesi sire                                                                                               |
|                                                                                                    | CE<br>If you applied for CE<br>credits, you will see<br>credit selection on the<br>next page. Click the |

|                                                                                                    |         | Step 5a: Purchase<br>CE                                                                       | •      |
|----------------------------------------------------------------------------------------------------|---------|-----------------------------------------------------------------------------------------------|--------|
| Credit selection<br>Step 6 of 6: Finalize credit pu<br>You have selected the following credits for purcha |         | Review the credits yo<br>have selected to<br>purchase and click th<br>"Pay for Credits" butto | e ¦    |
| State                                                                                                    | Credits | Cost                                                                                          |        |
| Wisconsin                                                                                                 | 6       | \$30.00                                                                                       |        |
| Add or remove credits                                                                                     |         | Pay for cr                                                                                    | redits |

| duct Name            |                                    | Price        | Qty |     | Subtotal                              |
|----------------------|------------------------------------|--------------|-----|-----|---------------------------------------|
| 1 CE Credits         |                                    | \$30.00      | 1   |     | \$30.00                               |
|                      |                                    |              |     |     | Subtotal \$30.00                      |
|                      |                                    |              |     | Gra | nd Total \$30.00                      |
| ng Information       |                                    |              |     |     |                                       |
|                      | Copy profile information           |              |     |     |                                       |
| First Name *         | Joe                                |              |     | A   | Step 5b: Purchas<br>CE                |
| Last Name *          | John                               |              |     |     | Complete all of the required sections |
| Company              |                                    |              |     |     | highlighted with an asterisk (*).     |
| Street Address *     | 123 S Main St                      |              |     |     | <u></u>                               |
| City *               | Madison                            |              |     |     |                                       |
| State/Province *     | Wisconsin                          |              |     | ~   |                                       |
| Zip/Postal Code      | 53703                              |              |     |     |                                       |
| Country *            | United States                      |              |     | ~   |                                       |
| Phone Number *       | 608111111                          |              |     | ?   |                                       |
|                      | Please enter more or equal than 10 | symbols.     |     |     |                                       |
| ent Information      |                                    |              |     |     |                                       |
| it Card (Payflow Lin | k)                                 |              |     |     |                                       |
| Please do not ref    | resh the page until you compl      | ete payment. |     |     |                                       |
| > Pay with credit or | r debit card                       |              |     | Ste | ep 5b: Purchase                       |
| Card numbe           |                                    |              |     | CE  |                                       |

After carefully reviewing all fields, click the "Pay Now" button. ī 📃 🌉 VISA DISC VER уу mm Expiration date 1 CSC What is this ? Ð \_ \_ \_ \_ \_ \_ \_ \_ \_ Pay Now

(

|                                                                                                    | Step 6: Non-                                                                                                    |
|----------------------------------------------------------------------------------------------------|----------------------------------------------------------------------------------------------------|
| Nondiscrimination Training                                                                                                    | Discrimination<br>Training                                                                                                    |
| Medicare Fraud, Waste, & Abuse                                                                                                    | Once you have achieved a<br>passing score on the Final<br>exam, a green checkmark                                                                                                    |
| eneral Compliance                                                                                                    | will appear on the homepage.                                                                                                    |
| The activity Nondiscrimination Training is complete and passed<br>The activity Medicare Fraud, Waste, & Abuse is complete and passed                                                                                                    | This will unlock the next<br>section focused on<br>Nondiscrimination.                                                                                                    |
|                                                                                                    | Click the link for<br>Nondiscrimination to begin<br>the next section.                                                                                                    |
| /ou Will Learn                                                                                                    |                                                                                                    |
| Nondiscrimination Tra                                                                                                    | aining                                                                                                    |
| After completing this module, you will be able to:<br>Understand the purpose of Section 1557 of the Affordable Care Act in providing nondiscrimination protections for individuals<br>Identify the entities that must comply with the nondiscrimination protections of Section 1557 of the Affordable Care Act<br>Explain the scope of an entity's operations that are subject to Section 1557                                                                                                    |                                                                                                    |
| After completing this module, you will be able to: Understand the purpose of Section 1557 of the Affordable Care Act in providing nondiscrimination protections for individuals Identify the entities that must comply with the nondiscrimination protections of Section 1557 of the Affordable Care Act Explain the scope of an entity's operations that are subject to Section 1557 Name the forms of discrimination and the actions prohibited by Section 1557 Recognize prohibited actions by which covered entities may not engage in Understand what constitutes discrimination based on race, color, or national origin Explain the protections for immigrants afforded under Section 1557 Summarize the steps that must be taken to serve individuals with limited English proficiency (LEP)                                                                                                    |                                                                                                    |
| After completing this module, you will be able to:<br>Understand the purpose of Section 1557 of the Affordable Care Act in providing nondiscrimination protections for individuals<br>Identify the entities that must comply with the nondiscrimination protections of Section 1557 of the Affordable Care Act<br>Explain the scope of an entity's operations that are subject to Section 1557<br>Name the forms of discrimination and the actions prohibited by Section 1557<br>Recognize prohibited actions by which covered entities may not engage in<br>Understand what constitutes discrimination based on race, color, or national origin<br>Explain the protections for immigrants afforded under Section 1557<br>Summarize the steps that must be taken to serve individuals with limited English proficiency (LEP)<br>Describe the scope of Section 1557 protections against sex discrimination<br>Distinguish between prohibited age discrimination and permissible age distinctions<br>Summarize the steps that must be taken to serve persons with disabilities<br>Identify exceptions to the provisions under Section 1557                                                                                                    | seeking health care and health insurance coverage<br><b>Step 6b: Non-</b><br><b>Discrimination Training</b><br>There is a test at the end of<br>the training. For the<br>Nondiscrimination Final<br>Exam you will have<br>unlimited attempts to<br>achieve a 70% passing |
| After completing this module, you will be able to:<br>• Understand the purpose of Section 1557 of the Affordable Care Act in providing nondiscrimination protections for individuals<br>• Identify the entities that must comply with the nondiscrimination protection 1557 of the Affordable Care Act<br>• Explain the scope of an entity's operations that are subject to Section 1557<br>• Name the forms of discrimination and the actions prohibited by Section 1557<br>• Name the forms of discrimination and the actions prohibited by Section 1557<br>• Accognize prohibited actions by which covered entities may not engage in<br>• Understand what constitutes discrimination based on race, color, or national origin<br>• Explain the protections for immigrants afforded under Section 1557<br>• Summarize the steps that must be taken to serve individuals with limited English proficiency (LEP)<br>• Distinguish between prohibited age discrimination and permissible age distinctions<br>• Distinguish between prohibited age discrimination and permissible age distinctions<br>• Mamarize the steps that must be taken to serve persons with disabilities<br>• Mendify exceptions to the provisions under Section 1557<br>• Explain who is responsible for enforcing Section 1557, consequences of violations, and corrective actions | seeking health care and health insurance coverage<br><b>Step 6b: Non-</b><br><b>Discrimination Training</b><br>There is a test at the end of<br>the training. For the<br>Nondiscrimination Final<br>Exam you will have<br>unlimited attempts to                          |

|   | Nondiscrimination Training     |
|---|--------------------------------|
| 0 | Medicare Fraud, Waste, & Abuse |

# Medicare Fraud, Waste, and Abuse Training

Developed by the Centers for Medicare & Medicaid Services

Have you completed Combating Medicare Parts C & D Fraud, Waste, and Abuse Training through the CMS Medicare Learning Network (MLN)?

If you have NOT completed this portion of the training through the CMS Medicare Learning Network (MLN), please select NO below to complete the training through AHIP.

Requirements for this Module: Completion of Combating Medicare Parts C & D Fraud, Waste, and Abuse Training and Review Questions. Review questions are not counted towards the Combating Medicare Parts C & D Fraud, Waste, and Abuse Final Exam.

| Yes No                                                                                                    | Step 7: Fraud, Waste, &<br>Abuse Final Exam                                                                                                    |
|----------------------------------------------------------------------------------------------------|----------------------------------------------------------------------------------------------------|
|                                                                                                    | You will be asked if you<br>need to complete the<br>Combating Medicare Parts<br>C & D Fraud, Waste and<br>Abuse training for the<br>current plan year. If you<br>need to complete the<br>training, click the<br>appropriate response to<br>open the training module. |
| Previous     Final Exam     Final Exam     This assessment asks you 10 questions about Medicare Parts C and D Fraud, Waste, and Abuse (FWA). It should take about 10 minutes to complete. You will     Grading method: Highest grade     Attempt now | If you have already<br>completed the Combating<br>Medicare Parts C & D<br>Fraud, Waste and Abuse<br>training for the current plan<br>year through CMS site,<br>click the appropriate<br>response and proceed to<br>the Attestation<br>Questionnaire.                 |
| < Previous                                                                                                    | To begin the Fraud, Waste,<br>and Abuse Training, click<br>on "Attempt now"<br>There is a test at the end of<br>the training. You have<br>unlimited attempts to<br>achieve a 70% passing<br>score.                                                                   |

| Quick Links                                                                                                    |                                                                                   |
|----------------------------------------------------------------------------------------------------|-----------------------------------------------------------------------------------|
| User Guide Medicare Training FWA Certificate                                                                                                    |                                                                                   |
| AHIP Insurance Education                                                                                                    |                                                                                   |
| AHIP Conferences                                                                                                    |                                                                                   |
| AHIP Home Nondiscrimination Training                                                                                                    |                                                                                   |
| Contact Us                                                                                                    |                                                                                   |
| For Technical Support:                                                                                                    |                                                                                   |
| Phone: 866.234.6909 Medicare Fraud, Waste, & Abuse                                                                                                    | Step 8: General<br>Compliance Training                                            |
| Email: Support@AHIP                                                                                                    |                                                                                   |
| InsuranceEducation.org                                                                                                    | Begin the Medicare Parts C<br>and D General Compliance<br>training after you have |
| CE CREDITS DISCLAIMER                                                                                                    | completed the Fraud,<br>Waste, and Abuse training.                                |
| For all students who are interested                                                                                                    | The link to the Compliance                                                        |
|                                                                                                    | Training will be unlocked.<br>Click on the link to begin.                         |
| Medicare General Compliance Training                                                                                                    |                                                                                   |
| General Compliance Training                                                                                                    | Manage III In a sector of Manage                                                  |
| Developed by the<br>Centers for Medicare & Medicald Services                                                                                                    | You will be asked if you need to complete Medicare                                |
| Have you completed Medicare Parts C & D General Compliance Training through the CMS Medicare Learning Net                                                                                                    | Parts C and D General<br>Compliance training. If you                              |
| If you have NOT completed this portion of the training through the CMS Medicare Learning Network (MLN), please select NO below to a                                                                                   | need to complete the                                                              |
| Requirements for this Module: Complexon of Medicare Parts C & D General Compliance Daining and Review 0<br>Review questions are not counted towards the <u>Medicare Parts C &amp; D General</u> Compliance Final Exam | training click the appropriate<br>response to open the                            |
| Yes No                                                                                                    | training module. If you have already completed Medicare                           |
|                                                                                                    | Parts C and D General<br>Compliance training for the                              |
|                                                                                                    | current plan year through                                                         |
|                                                                                                    | CMS site, click the appropriate response and                                      |
| Las maithes Prole, Netwary 2, 2022, 202 PM                                                                                                    | proceed to the Attestation<br>Questionnaire.                                      |

| Final Exam                                                                                                    |                                                                                                    |
|----------------------------------------------------------------------------------------------------|----------------------------------------------------------------------------------------------------|
|                                                                                                    |                                                                                                    |
| is is your Final Exam. This assessment asks you 10 questions about Medicare Parts C and D Fraud, Waste, and Abuse (FWA). It should take                                                                                                    | about 10 minutes to complete. You will need a passing score of <b>70%</b> .                                                                              |
| Grading method: Highest grade                                                                                                    |                                                                                                    |
| < Previous                                                                                                    | Step 8: General<br>Compliance Training<br>To start the Compliance<br>Training, click on the Medicare<br>Parts C & D General<br>Compliance Training link. |
|                                                                                                    | Click on the Attempt now<br>button. This will take you into<br>the training.                                                                             |
|                                                                                                    |                                                                                                    |
| Medicare Training FWA Certificate                                                                                                    |                                                                                                    |
| Medicare Training       FWA       Certificate         Congratulations! You have completed the "FWA" portion of this course.       You can now move on to the "Certificate" portion. You can navigate there by clicking the "Certificate" tab in the menu | at the top of the page or by clicking the button below.                                                                                                  |

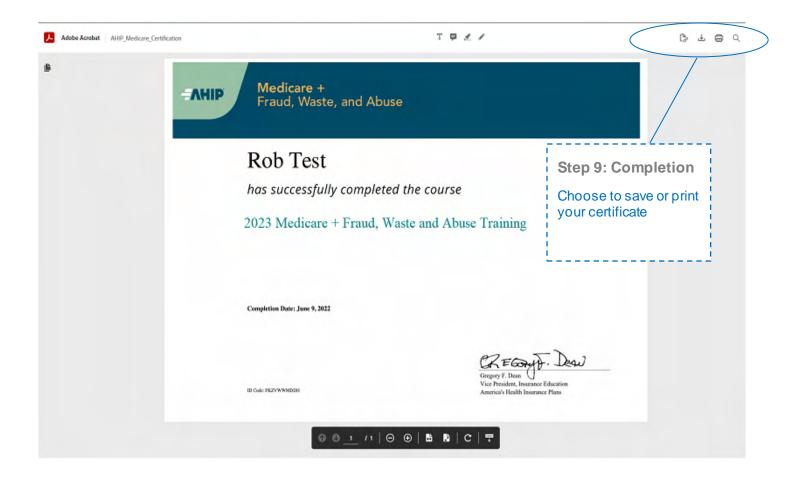

| AHIP Course Completion |                                                                              |
|------------------------|------------------------------------------------------------------------------|
| XYZ Health (Transmit)  | Step 10: Transmission                                                        |
|                        | Click, "Transmit," to the right of "XYZ Health" to transmit your certificate |
|                        |                                                                              |

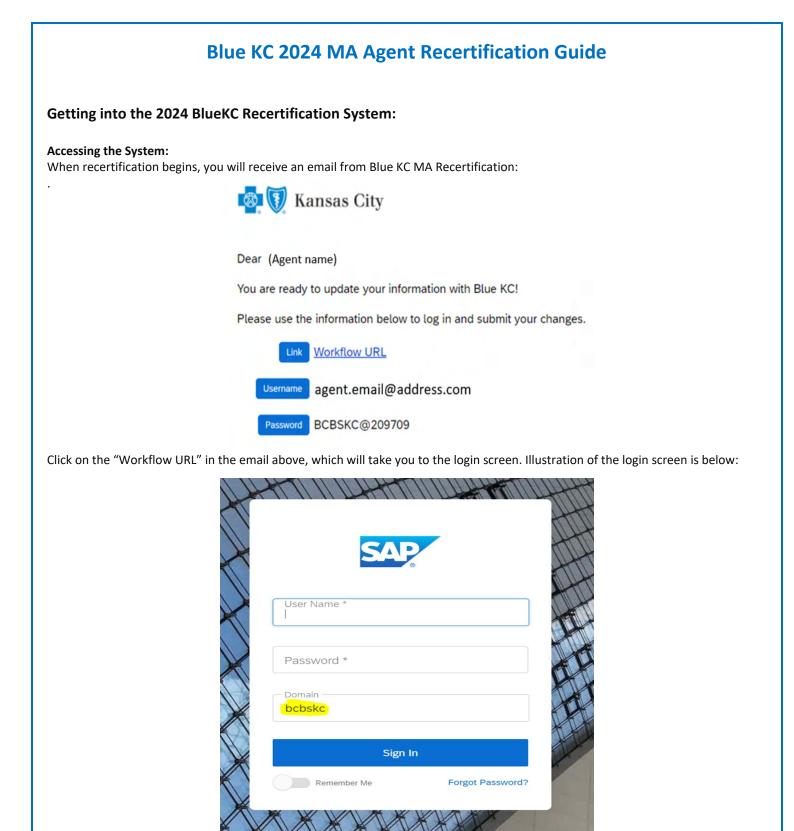

Here you will type in your username & password in the boxes and VERIFY the "Domain" box contains bcbskc

#### Note:

- <u>DO NOT COPY AND PASTE into these fields</u>. There are security features that prevent that feature from allowing you to login.
- If you have disabled the ability to click on links in your email, you can click the following link or copy and paste the link into your browser:
  - <u>https://social.webcomserver.com/wpm/mt/bcbskc/</u>

#### Forgotten Password:

If you have forgotten your password, please click the link in the lower right "Forgot Password" (as illustrated in the previous screenshot). This will take you to the following screen:

| ease enter user na<br>ssword | me or email address to change your |
|------------------------------|------------------------------------|
|                              |                                    |
| User Name                    |                                    |
|                              |                                    |
| Email                        |                                    |
| Domain *                     |                                    |
| ocbskc                       |                                    |
| De                           | equest Password                    |
| Re                           | equest Password                    |
| R                            | eturn to Sign-In                   |

Here you will enter your username (usually your email address) and the email address where you want to receive the reset link. Once you have entered the data, click the blue box: "Request Password" button, causing a password reset email to be sent.

#### Note:

• Be sure to check your spam or junk folder, email systems often put password reset emails in these folders.

#### Navigation in the System:

After you have logged in, you will be presented with the "Open cases assigned to me". It is possible that you will have more than one case assigned to you; for example, if you are also the principal of an agency and you use the same email for both.

Click on the "Producer Service Request-PSR-xxx"

| 🚳 🚺 Kansas City                          |                                                  |   |
|------------------------------------------|--------------------------------------------------|---|
| 合 Home                                   |                                                  |   |
| Help                                     | Open cases assigned to me                        |   |
|                                          | Case Key                                         | 4 |
|                                          | Producer Service Request-PSR-353                 |   |
|                                          | One item found.                                  |   |
| Congratulations, you can now access the  | system and can begin completing recertification! |   |
| congratulations, you call now access the | system and can begin completing recertification: |   |

### **Completing the Recertification:**

The below sections illustrate the various tabs that you must review and update to successfully complete and submit your recertification.

#### Note:

- On any given tab, at the top of your screen there are two buttons:
  - "Save" Button This allows you to save your work, logoff, and later resume where you left off.
  - "Submit" Button This fully submits your application to Blue KC. <u>ONLY click this AFTER all tabs are completed</u>.
     Important Note: <u>Blue KC will NOT receive your recertification if the "Submit" button is not hit upon</u> completion of the recertification

| Click the button below to save your progress, if you do not click SAVE your information will not be saved to the case. | Once you have FINISHED updating all of your information, please click the button below. |
|----------------------------------------------------------------------------------------------------|-----------------------------------------------------------------------------------------|
| Save                                                                                                    | Submit                                                                                  |

#### 1. General Tab

Within this tab you will presented with information to verify or correct, then click "Next". Illustration below:
 Note: You must input an answer for "Does your Upline information look correct?"

|             |                        |                           | Please             | e complete y      | our AHIP Certifica      | tion prior to starting your Recerti                                           | fication Case.        |                                |         |
|-------------|------------------------|---------------------------|--------------------|-------------------|-------------------------|-------------------------------------------------------------------------------|-----------------------|--------------------------------|---------|
|             |                        |                           |                    |                   |                         |                                                                               |                       |                                |         |
|             | Please cor             | mplete the application    | n below. You m     |                   |                         | e the application and log back in lat<br>he word "Incomplete" in red will dis |                       | ition is completed, click *    | Submit  |
| Click the b | utton below to save y  | our progress, if you do r | tot click SAVE you | r information wil | I not be saved to the c | ase. Once you have Fit                                                        | ISHED updating all of | your information, please click | the but |
|             |                        |                           | Save               |                   |                         |                                                                               | -                     | ubmit                          |         |
| General     | E80 Certificate        | Banking Information       | Certifications     | Education         | eSignature              |                                                                               |                       |                                |         |
|             |                        |                           |                    | Please            | review all fields an    | d update any information if desired.                                          |                       |                                |         |
|             | First Nam              | e PAT                     |                    |                   |                         | Residency Address Line 1 *                                                    | 1234 MAIN ST          |                                |         |
|             | Middle Nam             |                           |                    |                   |                         | Residency Address Line 2                                                      |                       |                                |         |
|             | Last Nam<br>Suff       | e AGENT                   |                    |                   |                         | Residency City *                                                              | KANSAS CITY           |                                |         |
|             | Date of Birth          |                           |                    |                   |                         | Residency State *                                                             | MO                    |                                |         |
|             | NP                     | (your NPN here)           |                    |                   | Residency ZIP * 6       |                                                                               |                       |                                |         |
|             | SS<br>Business Phone   | N *****                   |                    |                   |                         |                                                                               |                       |                                |         |
|             |                        |                           |                    |                   |                         |                                                                               |                       |                                |         |
|             | e.g. physioe@sile.co   | mr13127973@bluet          | est.com            |                   |                         |                                                                               |                       |                                |         |
| Upline      | Information            |                           |                    |                   |                         |                                                                               |                       |                                |         |
|             | MA Upline Nam          | ABC AGENCY                |                    |                   |                         | Does your Uptine information<br>look correct? *                               | O Yes<br>O No         |                                |         |
|             | NOTE: Ar               | ny MA overrides ea        | med are paid to    | this MA Age       | ancy.                   |                                                                               | O NO                  |                                |         |
| Co          | mmercial Upline Nam    | •                         |                    |                   |                         |                                                                               |                       |                                |         |
| Additio     | nal Addresses          |                           |                    |                   |                         |                                                                               |                       |                                |         |
|             |                        | e as your Residency Ad    | dress? () Ver      |                   |                         | Please comment additional                                                     |                       |                                |         |
|             |                        |                           | O No               |                   |                         | changes                                                                       |                       |                                |         |
|             | failing Address Line 1 | 1234 MAIN 31              |                    |                   |                         |                                                                               |                       |                                |         |
|             | Mailing Address Line   |                           |                    |                   |                         |                                                                               |                       |                                |         |
|             | Mailing City           | NAME AND GITT             |                    |                   |                         |                                                                               |                       |                                |         |
|             | Mailing State          | mo                        |                    | ~                 |                         |                                                                               |                       |                                |         |
|             | Mailing Zip            | 64108                     |                    |                   |                         |                                                                               |                       |                                |         |
| Next        | -                      |                           |                    |                   |                         |                                                                               |                       |                                |         |

#### 2. E&O Tab

- This tab will populate with the current E&O data that Blue KC has on file, make any needed changes, and then click "Next". Illustration below:
  - If you want to change your current E&O data, click "Yes", and follow the additional steps.
    - 1. **Note**: If E&O data is updated then a copy of your E&O (at least the disclosure page) must be uploaded into the system
    - 2. Note: The Per Occurrence Limit and Aggregate Limit both must be at least 1,000,000
    - If your current E&O data is correct click "Next" at the bottom of the screen.

|                |                                    |                                               | Pleas                      | e complete      | your AHIP Certificat       | ion prior to starting your Rece                                        | rtification Case.   |                                       |                      |
|----------------|------------------------------------|-----------------------------------------------|----------------------------|-----------------|----------------------------|------------------------------------------------------------------------|---------------------|---------------------------------------|----------------------|
|                | Please c                           | omplete the applicati                         | on below. You n            |                 |                            | the application and log back in I<br>e word "Incomplete" in red will d |                     | lication is completed,                | click "Submit". I    |
| ick the button | below to save                      | _                                             | not click SAVE you<br>Save | r information w | Il not be saved to the cas | e. Once you have                                                       | FINISHED updating a | Il of your information, pie<br>Submit | ase click the buttor |
| eneral E8/     | 0 Certificate                      | Banking Information                           | Certifications             | Education       | eSignature                 |                                                                        |                     |                                       |                      |
|                |                                    |                                               |                            | Please          | update your E&O ins        | urance information if it is expired                                    | or                  |                                       |                      |
| Do you wi      | sh to update an                    | w information on this tab                     | ·                          |                 | 1                          | invalid.                                                               |                     |                                       |                      |
| er your insura | nce information<br>nce Carrier Nar | Carrier ABC                                   | 9 🗆 Yes                    |                 |                            | invalid.<br>Expiration Date                                            | 1001/2021           |                                       |                      |
| er your insura | nce information                    | below.<br>The Carrier ABC<br>T * POLICY123456 | • O Yes                    |                 |                            | invalid.                                                               | 1000000             |                                       |                      |

Use the Next/Previous buttons above to easily move between tab

To upload a copy of your E&O follow these steps: 1. Click within the blank E&O box 2. Navigate to your wherever you saved your copy of your E&O, 3. Click the Open Icon

| Open                                                                               |                                 | X Once you have FINISHED updating all of your information, please c |
|------------------------------------------------------------------------------------|---------------------------------|---------------------------------------------------------------------|
| $\leftarrow$ $\rightarrow$ $\checkmark$ $\bigstar$ 🔤 « Desktop $\rightarrow$ Scans | ✓ Ö Search Scans                | Submit                                                              |
| Organize 🔻 New folder                                                              |                                 |                                                                     |
| ■ Ê E&O Copy 2.                                                                    |                                 | d Aggregate Limits are                                              |
| •                                                                                  |                                 | Expiration Date * 10/01/2021                                        |
|                                                                                    |                                 | Aggregate Limit * 1000000                                           |
|                                                                                    |                                 |                                                                     |
| File name: E&O Copy                                                                | <ul> <li>✓ All files</li> </ul> | ✓                                                                   |
|                                                                                    | 3. Open Car                     | ancel                                                               |

#### 3. Banking Tab – Note: If you a LOA agent and pay directly to your upline then this tab will not appear, proceed to the next.

- Within this tab banking information is updated. Input, update, and review your banking information for all applicable lines of business aW-9 and then click "Next" when finished. Illustration below:
  - Note: For agents under LOAs, where your Upline Agency determines pay, nothing is needed here so you can just click "Next".

| 8 | Kansas Ci                  | ity                  |                    |              |                      |                  |                 |                |
|---|----------------------------|----------------------|--------------------|--------------|----------------------|------------------|-----------------|----------------|
| 俞 |                            | Click th             | ne button below to | o save y     | our progress, if you | u do not click S | AVE your inform | ation will not |
| ? | Save                       |                      |                    |              |                      |                  |                 |                |
|   | General                    | E&O Certificate      | Banking Inform     | nation       | Certifications       | Education        | eSignature      |                |
|   |                            | ·                    |                    |              |                      |                  |                 | Ple            |
|   |                            | D                    | o you wish to upo  | late any     | information on this  | s tab? 🗌 Ye      | 9               |                |
|   | Please ente                | r your MA banking in |                    |              |                      |                  | 5               |                |
|   |                            |                      | Paid:              | Direct       | lv                   |                  |                 |                |
|   |                            | Ba                   | nk Account Type    |              | -                    |                  |                 |                |
|   |                            |                      | Bank Name          |              | _                    |                  |                 |                |
|   |                            | Bank                 | Routing Number     | Test12       | 23456                |                  |                 |                |
|   |                            | Bank                 | Account Number     | r Test123456 |                      |                  |                 |                |
|   | Name on Bank Account       |                      |                    |              | gent                 |                  |                 |                |
|   | Please ente                | r your Commercial/A  | CA banking inforr  | mation b     | pelow.               |                  |                 |                |
|   |                            |                      | Paid:              | Direct       | ly                   |                  |                 |                |
|   | Bank Account Type Checking |                      |                    |              |                      |                  |                 |                |
|   | Bank Name Test Bank        |                      |                    |              |                      |                  |                 |                |
|   |                            | Bank                 | Routing Number     | Test12       | 3456                 |                  |                 |                |
|   |                            |                      | Account Number     |              |                      |                  |                 |                |
|   |                            | Name                 | on Bank Account    | Test Ag      | gent                 |                  |                 |                |
|   | Please ente                | r your W-9 Address t | below.             |              |                      |                  |                 |                |
|   |                            | W-                   | 9 Address Line 1   | 123 T        | est St.              |                  |                 |                |
|   |                            | W-                   | 9 Address Line 2   |              |                      |                  |                 |                |
|   |                            |                      | W-9 City           |              |                      |                  |                 |                |
|   |                            |                      | W-9 State          | MO           |                      |                  |                 |                |
|   |                            |                      | W-9 Zip            | 64050        | )                    |                  |                 |                |
|   | Previou                    | IS Next              | >                  |              |                      |                  |                 |                |

Use the Next/Previous buttons above to easily move between tabs.

 $\otimes$ 

### 4. Certifications Tab

• This tab will populate with the certification data Blue KC has on file, review and update where needed. Illustrations below:

| Please                                                                                                    | e complete your AHIP Certification prior to starting your Recertification Case.                                                                                                    |
|----------------------------------------------------------------------------------------------------|----------------------------------------------------------------------------------------------------|
| Please complete the application below. You may clic                                                                                                    | ck "Save" at any time to save the application and log back in later. Once the application is completed, click "Submit". If you did not complete a tab, the word "Incomplete" in red will display. |
| Click the button below to save your progress, if you do not click SAVE your inform                                                                                  | mation will not be saved to the case. Once you have FINISHED updating all of your information, please click the button i Submit                                                                   |
| eneral E&O Certificate Banking Information Certifications Education                                                                                                 | n eSignature                                                                                                    |
|                                                                                                    | Please complete your AHIP Certification prior to starting your<br>Recertification Case.                                                                                                    |
|                                                                                                    | Please update or add your required Certifications (i.e. AHIP, ACA).                                                                                                    |
| Do you wish to update any information on this tab?                                                                                                    |                                                                                                    |
| Link to AHIP Certification www.ahip.com<br>s your AHIP Certification complete?                                                                                      | AHIP Score *                                                                                                    |
| Do you authorize Blue KC to pull   Yes your AHIP data?*                                                                                                    | AHIP Completion Date *                                                                                                    |
| your Anin Galar ONO                                                                                                    | X                                                                                                    |
|                                                                                                    | AHIP Year* O 2022<br>O 2023                                                                                                    |
| Do you wish to sell individual products on The O Yes<br>derally Facilitated Marketplace (FFM)/ACA? This<br>requires you to complete an annual FFM<br>Certification. |                                                                                                    |
|                                                                                                    |                                                                                                    |
| Previous Next >                                                                                                    |                                                                                                    |
| Previous Next > Use the Next/Previous buttons above to easily move between tabs.                                                                                    |                                                                                                    |
|                                                                                                    |                                                                                                    |
| Use the Next/Previous buttons above to easily move between tabs.<br>Do you wish to update any information on this to<br>Link to AHIP Certification www.ahip.com     | tab? ☑ Yes                                                                                                    |
| Use the Next/Previous buttons above to easily move between tabs.<br>Do you wish to update any information on this t                                                 |                                                                                                    |
| Use the Next/Previous buttons above to easily move between tabs.<br>Do you wish to update any information on this to<br>Link to AHIP Certification www.ahip.com     | AHIP Score *                                                                                                    |

| Note: If you have co                                                                                                    | ommercial, you can enter your FFM cert                             | ification OR opt out: |   |
|----------------------------------------------------------------------------------------------------|--------------------------------------------------------------------|-----------------------|---|
| Do you wish to update any inform                                                                                                    | nation on this tab? 🗹 Yes                                          |                       |   |
| Link to AHIP Certification www.ahip.co<br>Is your AHIP Certification complete? * Ves<br>Do you authorize Blue KC to pull your AHIP<br>data? * O Yos<br>No                                                 | AHIP Score * AHIP Completion Date * AHIP Certificate * AHIP Year * | ○ 2022<br>○ 2023      | × |
| Do you wish to sell individual products on The Federall<br>Facilitated Marketplace (FFM)/ACA? This requires you to<br>complete an annual FFM Certification<br>Is your FFM Certification complete? * 💟 Yes |                                                                    | 2022                  |   |
| Do you authorize Blue KC to pull your FFM () Yes<br>data? * O No                                                                                                    | FFM/CMS Login User ID *                                            | [<br>[required]       |   |

#### 5. Education Tab

•

- This tab will load into another system where you will complete a 10-question exam. Illustration screenshots below:
  - Note: You will get <u>3 attempts to pass</u> the exam with a <u>score of 85% or higher</u>.

When you first log in a system message will popup; simply click "Continue to my dashboard"

| General | E&O Certificate            | Banking Information Certifications Education eSignature                                                                                                    |                  |
|---------|----------------------------|----------------------------------------------------------------------------------------------------|------------------|
|         |                            | Please complete all training courses below.                                                                                                    |                  |
|         |                            |                                                                                                    | AG ~             |
|         | Home                       | Content Library Achievements Live Sessions                                                                                                    |                  |
|         | Welcom                     |                                                                                                    |                  |
|         |                            | Hello,                                                                                                    | ×*               |
|         | All In F                   | This is the trainee view that your learners see when they log in. They can custon<br>account by adding a profile pic and more contact information. To add your orgar | ization's        |
|         |                            | logo, change the color scheme or customize the welcome text on this page, swite<br>the Admin View and select the 'Account' tab                                       | h back to<br>YOU |
|         | Q Search                   |                                                                                                    | both             |
|         |                            | Continue to my dashboard                                                                                                    | URI to sell      |
|         | Blue Medica<br>2021 Produc | Always show this message on the Home page                                                                                                    | dvantage         |
|         |                            |                                                                                                    | 7 months ago     |

*Click the 2024 Blue KC MA Training icon below. After you view the training guide, you will see the Exam!* 

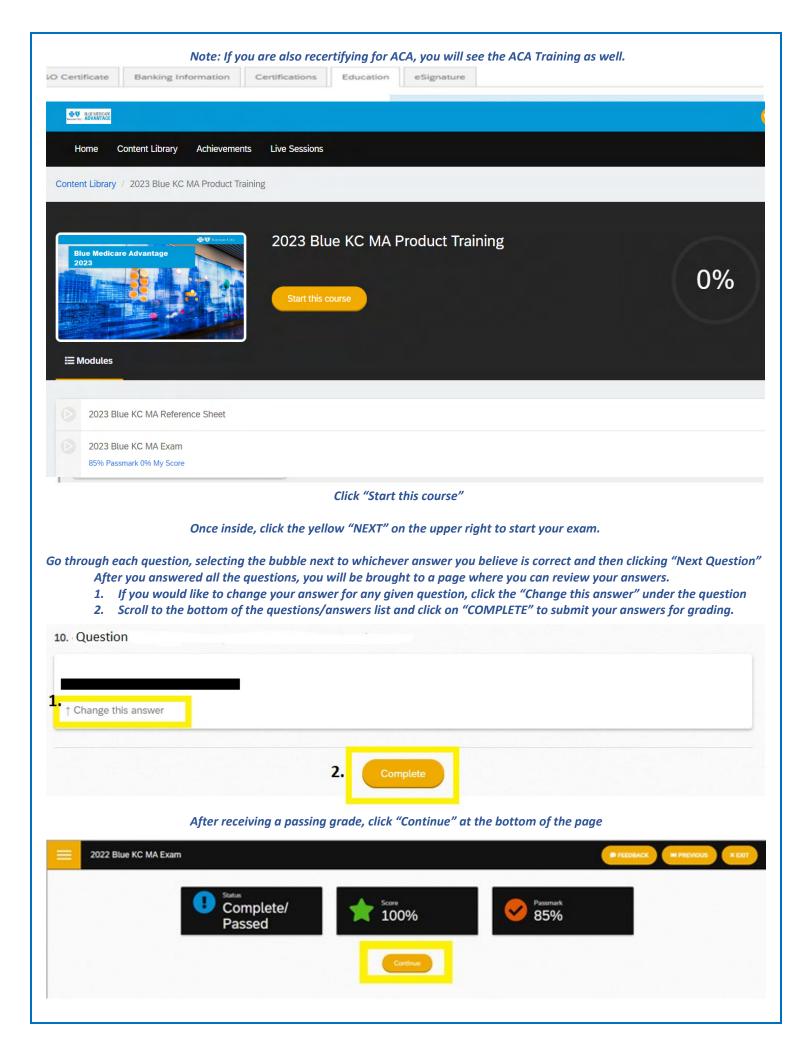

You will be taken to another page to verify that you have passed the test, from here click "Next" at the bottom of the page

| Bies Hiddicare Advantage                           | lue KC MA Product Training | 100%)      |
|----------------------------------------------------|----------------------------|------------|
| E Modules Chievements                              |                            | $\bigcirc$ |
| 2023 Blue KC MA Reference Sheet                    |                            |            |
| 2023 Blue KC MA Exam<br>BSN Passmark 100% My Score |                            | Results    |
|                                                    |                            |            |

#### 6. eSignature Tab

# Previou

- This tab will allow you to electronically sign certifying that you are who you are, that you have completed the work, etc. You will have to type / sign your name and information multiple times throughout the document before you are finished.
  - Important Notes:

This process is done through Adobe Sign, so you might be prompted to update your browser to become compatible with the software. Typically, we find Chrome to be the most compatible web browser.
 You might have to click the blue button "Load Documents" a few separate times for the documents to appear.

3. If the eSignature documents loads but the below error message appears at the top of the page then please disregard or close the message (click the X near the prompt) and then complete the eSignature and move onto the next step.

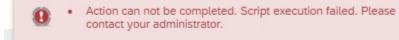

| 🚺 Kansas City             |                                    |                                                                                                    | Case ID                                                                             |
|---------------------------|------------------------------------|----------------------------------------------------------------------------------------------------|-------------------------------------------------------------------------------------|
| General E&O Certificate E | lanking Information Certifications | Education eSignature                                                                                                    |                                                                                     |
|                           |                                    | Please complete and sign all forms below.                                                                                                    |                                                                                     |
|                           | 🚺 Kansas City                      | POWERED BY<br>Adobe Sign                                                                                                    | () •                                                                                |
| Options                   | ~                                  |                                                                                                    | 1. Next required field s                                                            |
|                           |                                    |                                                                                                    |                                                                                     |
|                           |                                    | How to Report Non-Compliance, Fraud Waste 8                                                                                                    |                                                                                     |
|                           |                                    | As an agent contracted to sell our Individual Medicare products, you are requin<br>report suspected or actual non-compliance and/or fraud, waste and abuse (FW<br>ways to report suspected or actual non-compliance and/or FWA issues:                                                                                                    |                                                                                     |
|                           |                                    | <ol> <li>By Phone: Make an anonymous call to the BlueKC MA Compliance hotline: 1<br/>711)</li> </ol>                                                                                                    | 1-844-227-1790 (TTY                                                                 |
|                           |                                    | <ol> <li>By Email: Email Medicare Compliance team at: <u>MACompliance@BlueKC.com</u></li> </ol>                                                                                                    | m                                                                                   |
|                           |                                    | 3. Online: www.bcbskc.ethicspoint.com                                                                                                    |                                                                                     |
|                           |                                    | 4. By Mail: Write a letter to:                                                                                                    |                                                                                     |
|                           |                                    | Blue Cross and Blue Shield of Kansas City<br>Attn: Medicare Compliance Dept.<br>2301 Main Street                                                                                                    |                                                                                     |
|                           |                                    | Kansas City, MO 64108                                                                                                    |                                                                                     |
|                           | 2.                                 | 3.                                                                                                    |                                                                                     |
|                           | Next                               | Agent Signature Click here to sign                                                                                                    |                                                                                     |
|                           |                                    | Date: 4,                                                                                                    |                                                                                     |
|                           |                                    | $\wedge \overline{1}$ $\overline{1}$ $\overline{1}$ |                                                                                     |
|                           | a<br>w                             | ne first time you click within the signature field, you wi<br>digital signature (for its simplicity we recommend the<br>hatever option you desire).<br><ul> <li>Signature Options:</li> <li>You will have the option of typing it of</li> <li>Drawing it with your mouse</li> <li>Uploading a scanned image of your a</li> <li>Syncing with a mobile device to creat</li> </ul>                                                                                                    | e "Type" option, but feel free to use<br>but<br>actual signature<br>de a signature) |
| 🗑 Kansas City             | POWERED BY<br>Adobe Sign           |                                                                                                    | _                                                                                   |
| 15 🗸                      |                                    | Type Draw Image Mobile                                                                                                    | Next required field                                                                 |
|                           | While conta                        |                                                                                                    | on to directly                                                                      |
|                           | contact the                        |                                                                                                    |                                                                                     |
|                           | Aud<br>1-8!                        | I ADDING TACK                                                                                                    |                                                                                     |
|                           | Examples m<br>• Signific           | 🖣 Agent Test                                                                                                    |                                                                                     |
|                           | Signific     by Blue               |                                                                                                    | Clear                                                                               |
|                           | l acknov                           |                                                                                                    |                                                                                     |
|                           | I acknow                           | Close Apr                                                                                                    | ply )                                                                               |
|                           |                                    |                                                                                                    |                                                                                     |
|                           | Signature                          | e: August 1000 × Date: Date:                                                                                                    |                                                                                     |
|                           | Visit the Corporate or             | Compliance teams     MA-PD Compliance teams     Macro Inside Blue KC or call the hotline at 1-844-227-1790                                                                                                    | 16                                                                                  |

current page / total pages, zoom in, zoom out, & download)

Once you have signed & completed all the required fields you will be able to "Click to Sign", finalizing that document. BAA - June 2019 Page 10 of 10 By signing, I agree to both this agreement and the <u>Consumer Disclosure</u>. My use of Adobe Click to Sign Sign is governed by the <u>Adobe Terms of Use</u>. When the document is complete you will receive a confirmation message like the below: 💩 🚺 Kansas City Please complete and sign all forms below. 1 🚳 🛐 Kansas City POWERED BY Adobe Sign You're all set You finished signing 'Test Agent Next, Producer Administration will approve. We will email the final agreement to all parties. You can also download a copy of what you just signed. Repeat the previous process if you have any additional document, otherwise return to a previous tab, or proceed to the next step.

#### 7. "Submit" Button

• When you have completed all relevant information and no longer see "*Incomplete*" next to any tab, click the "Submit" button, near the top of the page.

Once you have FINISHED updating all of your information, please click the button below.

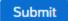

• If everything was performed correctly, you will see the below message:

Your changes have been submitted for review. Expect an email from Blue KC within 2 business days. Click the Blue KC logo in the upper left to exit.

At this point you are free to logout, close your browser, etc.

Thank you!

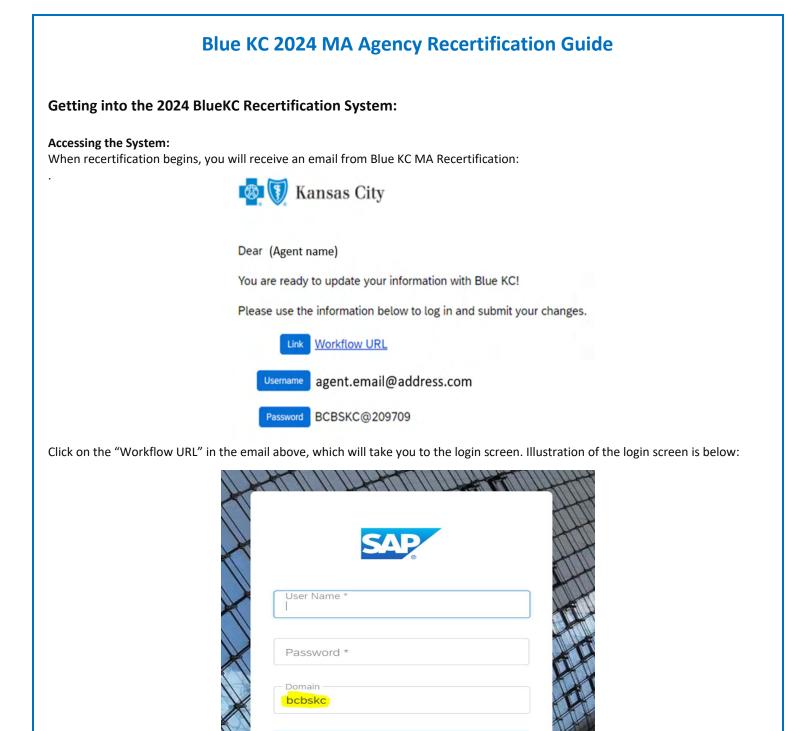

Here you will type in your username & password in the boxes and VERIFY the "Domain" box contains bcbskc

Remember Me

#### Note:

• <u>DO NOT COPY AND PASTE into these fields</u>. There are security features that prevent that feature from allowing you to login.

Sign In

Forgot Password?

- If you have disabled the ability to click on links in your email, you can click the following link or copy and paste the link into your browser:
  - o <a href="https://social.webcomserver.com/wpm/mt/bcbskc/">https://social.webcomserver.com/wpm/mt/bcbskc/</a>

#### Forgotten Password:

If you have forgotten your password, please click the link in the lower right "Forgot Password" (as illustrated in the previous screenshot). This will take you to the following screen:

| orgot your pas<br>ease enter user nam | ne or email address to change your |
|---------------------------------------|------------------------------------|
| assword                               |                                    |
| User Name                             |                                    |
| Email                                 |                                    |
| Domain *                              |                                    |
| bcbskc                                |                                    |
| Rec                                   | quest Password                     |
| Re                                    | eturn to Sign-In                   |

Here you will enter your username (usually your email address) and the email address where you want to receive the reset link. Once you have entered the data, click the blue box: "Request Password" button, causing a password reset email to be sent.

#### Note:

• Be sure to check your spam or junk folder, email systems often put password reset emails in these folders.

#### Navigation in the System:

After you have logged in, you will be presented with the "Open cases assigned to me". It is possible that you will have more than one case assigned to you.

Click on the "Producer Service Request-PSR-xxx"

| 🔯 🚺 Kansas City                         |                                                  |   |
|-----------------------------------------|--------------------------------------------------|---|
| 合 Home                                  |                                                  |   |
| Help                                    | Open cases assigned to me                        |   |
|                                         | Case Key                                         | 4 |
|                                         | Producer Service Request-PSR-353                 |   |
|                                         | One item found.                                  |   |
|                                         |                                                  |   |
| Congratulations, you can now access the | system and can begin completing recertification! |   |

### **Completing the Recertification:**

The below sections illustrate the various tabs that you must review and update to successfully complete and submit your recertification.

#### Note:

- On any given tab, at the top of your screen there are two buttons:
  - "Save" Button This allows you to save your work, logoff, and later resume where you left off.
  - "Submit" Button This fully submits your application to Blue KC. <u>ONLY click this AFTER all tabs are completed</u>.
     Important Note: <u>Blue KC will NOT receive your recertification if the "Submit" button is not hit upon</u> completion of the recertification

| to save your progress, if you do not click SAVE your information will not be saved to the case. | Once you have FINISHED updating all of your information, please click the button below. |
|-------------------------------------------------------------------------------------------------|-----------------------------------------------------------------------------------------|
| Save                                                                                            | Submit                                                                                  |

#### 1. General Tab

Click the button below

- Within this tab you will presented with information to verify or correct, then click "Next". Illustration below:
  - Note: Comments will be reviewed during the verification process, they will not have a direct impact on the data entered.

| â |                                                                                       |                            |                       |                             |           |                                                                                                 |                                                         |       |
|---|---------------------------------------------------------------------------------------|----------------------------|-----------------------|-----------------------------|-----------|-------------------------------------------------------------------------------------------------|---------------------------------------------------------|-------|
| 0 |                                                                                       | Please complete            | the application be    | low. You may click "Save" a | t any tir | me to save the application and log back in later. Once the application is completed, click "Sub | omit". If you did not complete a tab, the word          | l "Ir |
|   | Click the button below to save your progress, if you do not click SAVE your informati |                            |                       |                             |           | will not be saved to the case. Once yo                                                          | rou have FINISHED updating all of your information, ple |       |
|   |                                                                                       |                            |                       | Save                        |           |                                                                                                 | Submit                                                  |       |
|   | General E&O Certifi                                                                   | cate Banking Informa       | ation eSignature      |                             |           |                                                                                                 |                                                         |       |
|   |                                                                                       |                            |                       |                             |           | Please review all fields and update any information if desired.                                 |                                                         |       |
|   |                                                                                       | Entity Name Test Group LLC |                       |                             |           | Contact Email *<br>e.g. johndoe@aite.com                                                        | test@testgroup.test                                     |       |
|   |                                                                                       | Entity NPN                 | 123456789             |                             |           | Business Phone *                                                                                | 123456789                                               |       |
|   | Addresses                                                                             |                            |                       |                             |           |                                                                                                 |                                                         |       |
|   |                                                                                       | Mailing Address Line 1 *   | 123 Test Ln           |                             |           | Please comment additional changes                                                               | ]                                                       |       |
|   |                                                                                       | Mailing Address Line 2     |                       |                             |           |                                                                                                 |                                                         |       |
|   |                                                                                       | Mailing City *             | OVERLAND PARK         |                             |           |                                                                                                 |                                                         |       |
|   |                                                                                       | Mailing State *            | KS                    | ~                           |           |                                                                                                 |                                                         |       |
|   |                                                                                       | Mailing Zip *              | 66212                 |                             |           |                                                                                                 |                                                         |       |
|   | Next >                                                                                |                            |                       |                             |           |                                                                                                 |                                                         |       |
|   | Use                                                                                   | e the Next/Previous butto  | ns above to easily mo | ve between tabs.            |           |                                                                                                 |                                                         |       |
|   |                                                                                       |                            |                       |                             |           |                                                                                                 |                                                         |       |

#### 2. E&O Certificate Tab

- This tab will populate with the current E&O data that Blue KC has on file, make any needed changes, and then click "Next". Illustration below:
  - If you want to change your current E&O data, click "Yes", and follow the additional steps.
    - 1. Note: If E&O data is updated then a copy of your E&O (at least the disclosure page) must be uploaded into the system
    - 2. Note: The Per Occurrence Limit and Aggregate Limit both must be at least 1,000,000
    - If your current E&O data is correct click "Next" at the bottom of the screen.

|             |                                              | Please complete your AHIP Certification prior to starting your Recertification Case. |                            |                  |                          |                                                       |                                  |                   |                        |                      |          |  |
|-------------|----------------------------------------------|--------------------------------------------------------------------------------------|----------------------------|------------------|--------------------------|-------------------------------------------------------|----------------------------------|-------------------|------------------------|----------------------|----------|--|
|             | Please co                                    | mplete the applicati                                                                 | ion below. You n           |                  |                          | ve the application and lo<br>the word "Incomplete" in |                                  |                   | plication is compl     | leted, click "Sub    | mit". If |  |
| lick the bu | tton below to save y                         | our progress, if you do i                                                            | not click SAVE you<br>Save | r information wi | Il not be saved to the o | ase. Onc                                              | e you have Fit                   | NISHED updating a | all of your informatio | on, please click the | button t |  |
| eneral      | E&O Certificate                              | Banking Information                                                                  | Certifications             | Education        | eSignature               |                                                       |                                  |                   |                        |                      |          |  |
|             |                                              |                                                                                      |                            |                  |                          |                                                       |                                  |                   |                        |                      |          |  |
| Do ye       | u wish to update any                         | Information on this tab                                                              | P O Yes                    | Please           | update your E&O i        | nsurance information if it<br>invalid.                | is expired or                    | rə                |                        |                      |          |  |
| er your in  | surance information t                        | below.                                                                               | 🥙 🗆 Yes                    | Please           | update your E&O i        | invalid.                                              | is expired or<br>piration Date * | 10/01/2021        |                        |                      |          |  |
| er your in  |                                              | elow.                                                                                | 2 🗆 Yes                    | Please           | update your E&O i        | invalid.<br>Exp                                       |                                  |                   |                        |                      |          |  |
| er your in  | surance information t<br>surance Carrier Nam | e Carrier ABC                                                                        | Ves                        | Please           | update your E&O i        | invalid.<br>Exp<br>Per Occu                           | viration Date *                  | 10/01/2021        |                        |                      |          |  |

Use the Next/Previous buttons above to easily move between tabs.

To upload a copy of your E&O follow these steps: 1. Click within the blank E&O box 2. Navigate to your wherever you saved your copy of your E&O, 3. Click the Open Icon

| Open                                                                                                    |                  | X Once you have FINISHED updating all of your information, please of |
|----------------------------------------------------------------------------------------------------|------------------|----------------------------------------------------------------------|
| $\leftrightarrow$ $\rightarrow$ $\checkmark$ $\bigstar$ $\checkmark$ $\checkmark$ Desktop $\rightarrow$ Scans | ✓ O Search Scans | Submit                                                               |
| Organize 🔻 New folder                                                                                         |                  |                                                                      |
| ■ 2.                                                                                                    |                  | d Aggregate Limits are                                               |
|                                                                                                    |                  | Expiration Date * 10/01/2021                                         |
|                                                                                                    |                  | Aggregate Limit * 1000000                                            |
| ⊒<br>¥                                                                                                    |                  |                                                                      |
| File name: E&O Copy                                                                                           | ✓ All files      | ~                                                                    |
|                                                                                                    | 3. Open Can      | ancel                                                                |

#### 3. Banking Information Tab

- Within this tab banking information is updated. Input, update, and review your banking information for all applicable lines ٠ of business aW-9 and then click "Next" when finished. Illustration below:
  - Note: For agents under LOAs, where your Upline Agency determines pay, nothing is needed here so you can just • click "Next".

| æ.                              |                                                             | Kansas C                             | ity                   |                               |                        |                  |                 |                |  |  |
|---------------------------------|-------------------------------------------------------------|--------------------------------------|-----------------------|-------------------------------|------------------------|------------------|-----------------|----------------|--|--|
| â                               |                                                             |                                      | Click th              | e button below to save        | your progress if yo    | u do not click S | AVE your inform | ation will not |  |  |
| _                               |                                                             |                                      | Older u               |                               | , your progress, ii yo |                  | VVE your monn   | adon ma no     |  |  |
| ?                               |                                                             |                                      |                       |                               |                        | Save             |                 |                |  |  |
|                                 |                                                             | General                              | E&O Certificate       | Banking Information           | Certifications         | Education        | eSignature      |                |  |  |
|                                 |                                                             |                                      |                       |                               |                        |                  |                 | Die            |  |  |
|                                 |                                                             |                                      |                       |                               |                        |                  |                 | Ple            |  |  |
|                                 | Do you wish to update any information on this tab? 🗌 Yes    |                                      |                       |                               |                        |                  |                 |                |  |  |
|                                 |                                                             | Please ente                          | er your MA banking in | formation below.              |                        |                  |                 |                |  |  |
|                                 |                                                             |                                      |                       | Paid: Dire                    | ctly                   |                  |                 |                |  |  |
|                                 |                                                             |                                      | Ba                    | nk Account Type Che           | -                      |                  |                 |                |  |  |
|                                 |                                                             |                                      |                       | Bank Name Test                | Bank                   |                  |                 |                |  |  |
|                                 |                                                             |                                      | Bank                  | Routing Number Test           | 123456                 |                  |                 |                |  |  |
|                                 |                                                             |                                      | Bank                  | ank Account Number Test123456 |                        |                  |                 |                |  |  |
| Name on Bank Account Test Agent |                                                             |                                      |                       |                               |                        |                  |                 |                |  |  |
|                                 | Please enter your Commercial/ACA banking information below. |                                      |                       |                               |                        |                  |                 |                |  |  |
|                                 |                                                             |                                      |                       | Paid: Dire                    | ctly                   |                  |                 |                |  |  |
|                                 |                                                             |                                      | Ba                    | nk Account Type Che           | cking                  |                  |                 |                |  |  |
|                                 |                                                             | Bank Name Test Bank                  |                       |                               |                        |                  |                 |                |  |  |
|                                 |                                                             | Bank Routing Number Test123456       |                       |                               |                        |                  |                 |                |  |  |
|                                 |                                                             | Bank Account Number Test123456       |                       |                               |                        |                  |                 |                |  |  |
|                                 |                                                             | Name on Bank Account Test Agent      |                       |                               |                        |                  |                 |                |  |  |
|                                 |                                                             | Please enter your W-9 Address below. |                       |                               |                        |                  |                 |                |  |  |
|                                 |                                                             | W-9 Address Line 1 123 Test St.      |                       |                               |                        |                  |                 |                |  |  |
|                                 |                                                             | W-9 Address Line 2                   |                       |                               |                        |                  |                 |                |  |  |
|                                 |                                                             |                                      |                       | W-9 City                      |                        |                  |                 |                |  |  |
|                                 |                                                             |                                      |                       | W-9 State MO                  |                        |                  |                 |                |  |  |
|                                 |                                                             |                                      |                       | W-9 Zip 640                   | 50                     |                  |                 |                |  |  |
|                                 |                                                             | Previou                              | JS Next               | >                             |                        |                  |                 |                |  |  |
| »                               |                                                             |                                      | Use the Ne            | ext/Previous buttons at       | ove to easily move b   | etween tabs.     |                 |                |  |  |

#### 4. eSignature Tab

- This tab will allow you to electronically sign certifying that you are who you are, that you have completed the work, etc. You will have to type / sign your name and information multiple times throughout the document before you are finished.
  - Important Notes:
    - 1. This process is done through Adobe Sign, so you might be prompted to update your browser to become compatible with the software. Typically, we find Chrome to be the most compatible web browser.
    - 2. You might have to click the blue button "Load Documents" a few separate times for the documents to appear.
    - 3. If the eSignature documents loads but the below error message appears at the top of the page then please disregard or close the message (click the X near the prompt) and then complete the eSignature and move onto the next step.

|            | Action can not be completed. Script execution failed. Please     Contact your administrator.     X                                                                                                    |                          |
|------------|----------------------------------------------------------------------------------------------------|--------------------------|
| 🤹 🚺 Kansas | City                                                                                                    | Case ID                  |
| General    | E&O Certificate Banking Information Certifications Education eSignature                                                                                                    |                          |
| 0          | Please complete and sign all forms below.                                                                                                    |                          |
|            | Kansas City Adde Sign                                                                                                    | () ×                     |
|            | Options ~                                                                                                    | 1. Next required field 5 |
|            | How to Report Non-Compliance, Fraud Waste & Abuse         As an agent contracted to sell our Individual Medicare products, you are required to prevent and report suspected or actual non-compliance and/or fraud, waste and abuse (FWA). There are four ways to report suspected or actual non-compliance and/or FWA issues:         1. By Phone: Make an anonymous call to the BlueKC MA Compliance hotline: 1-844-227-1790 (TTY 711)         2. By Email: Email Medicare Compliance team at: MACompliance@BlueKC.com         3. Online: www.bcbskc.ethicspoint.com         4. By Mail: Write a letter to:         Blue Cross and Blue Shield of Kansas City Attn: Medicare Compliance Dept. 2301 Main Street Kansas City, MO 64108 |                          |
| 9          | 2. Next Agent Signature<br>Date:                                                                                                    | ×                        |

- 1. This tells you how many more signature fields are found within the document.
- **2.** If you click "Next", then it will take you to the next signature field or required input within the document.
- 3. By clicking within the signature field, your established signature will be input.
  - I. The first time you click within the signature field, you will receive a prompt asking you to create a digital signature (for its simplicity we recommend the "Type" option, but feel free to use whatever option you desire).
    - a. Signature Options:
      - You will have the option of typing it out
      - Drawing it with your mouse
      - Uploading a scanned image of your actual signature
      - Syncing with a mobile device to create a signature)

| Options ~       | y Adobe Sign                                                         | 「」<br>で、<br>Type Draw Image Mobile                                       |                                                                                       | Next required field 2 |
|-----------------|----------------------------------------------------------------------|--------------------------------------------------------------------------|---------------------------------------------------------------------------------------|-----------------------|
| Ne              | Signature:<br>Visit the Corporate or MA-PD                           | Compliance teams                                                         | clear<br>Close Apply<br>Date:                                                         |                       |
| Once you        | <ul> <li>○</li> <li>4. These are About the current page /</li> </ul> | de shortcut icons to perform variou<br>total pages, zoom in, zoom out, & | s tasks (from left to right: page up,                                                 |                       |
| BAA – June 20   | 19                                                                   |                                                                          | Page 10 of 10                                                                         |                       |
|                 | Sign is governed by the <u>Adobe</u>                                 |                                                                          | Click to Sign                                                                         |                       |
| 🔕 🛐 Kansas City | Vhen the document is a                                               | complete you will receive a confirm                                      | ation message like the below:                                                         |                       |
|                 |                                                                      |                                                                          | Please complete and sign all forms below.                                             |                       |
| 0               | Kansas City                                                          | POWERED BY<br>Adobe Sign                                                 |                                                                                       |                       |
|                 |                                                                      | You finished signing<br>Next, Producer Adm                               | inistration will approve.<br>Ial agreement to all parties. You can also download a co | py of                 |

Repeat the previous process if you have any additional document, otherwise return to a previous tab, or proceed to the next step.

- 5. "Submit" Button
  - When you have completed all relevant information and no longer see "*Incomplete*" next to any tab, click the "Submit" button, near the top of the page.

Once you have FINISHED updating all of your information, please click the button below.

Submit

• If everything was performed correctly, you will see the below message:

Your changes have been submitted for review. Expect an email from Blue KC within 2 business days. Click the Blue KC logo in the upper left to exit. L

At this point you are free to logout, close your browser, etc.

Thank you!